Mgr inż. Marek PAWLICKI Instytut Obróbki Plastycznej, Poznań e-mail: marek.pawlicki@inop.poznan.pl

# **Projektowanie procesów technologicznych oraz przyrządów dla zakładów przemysłowych**

# *Designing technological processes and tools for industrial establishments*

### **Streszczenie**

W artykule przedstawiono pięć procesów technologicznych, zaprojektowanych na potrzeby przedsiębiorstw przemysłowych. Przy ich opracowywaniu posługiwano się wynikami symulacji komputerowych wykonanymi przy użyciu programów AutoForm i PamStamp. Dzięki zastosowaniu programów symulacyjnych możliwe było dobranie maszyn do realizacji procesu, określenie liczby i stopnia skomplikowania narzędzi oraz wymiarów oprzyrządowania. Programy mogą być zastosowane z powodzeniem do podobnych celów w przyszłości.

#### *Abstract*

*This article presents five technological processes designed for the needs of industrial enterprises. The results of computer simulations performed using AutoForm and PamStamp programs were used in the development of these processes. Thanks to the application of simulation programs, it was possible to select machines for realization of the process, to determine the number and level of complexity of tools and the dimensions of the drawing dies. Programs can be successfully applied for similar purposes in the future.*

**Słowa kluczowe:** tłoczenie, kształtowanie obrotowe, symulacja, PamStamp, AutoForm, MES

*Keywords: deep drawing, rotary forming, simulation, PamStamp, AutoForm, FEM*

## **1. WSTĘP**

Ciągłe zapotrzebowanie przemysłu na innowacje w zakresie technologii jest motorem postępu gospodarki światowej. Niezależnie od branży przemysłu, nowe idee dotyczące produktów stawiają coraz to większe wymagania procesom technologicznym, m.in. pod kątem otrzymania najbardziej optymalnych właściwości eksploatacyjnych wyrobów oraz ich zwiększonej złożoności kształtów. Wynika to z jednej strony z przyczyn czysto technicznych (nieustanny rozwój techniki, wypieranie jednych metod innymi) ale także z gustów i preferencji odbiorców produktów. Stąd też nie tylko właściwości wyrobów, ale ich kształt i wzornictwo stają się coraz ważniejszym aspektem pracy projektantów i technologów. Duże znaczenie zatem mają zagadnienia związane ze wzornictwem przemysłowym, marketingiem i reklamą.

## *1. INTRODUCTION*

 *The continuous demand of industry for innovation in the scope of technology is the motor of progress in the world economy. Independently of the field of industry, new ideas concerning products pose greater requirements towards technological processes, among others, from the perspective of obtaining the most optimal utilitarian properties of products and more complex product shapes. On one hand, this results from purely technical reasons (the constant development of technology, replacement of methods with new methods) but also from the tastes and preferences of product recipients. Thus, not only the properties of products but also their shape and industrial design are becoming an increasingly significant aspect in the work of designers and process engineers. Therefore, matters related* 

Obróbka plastyczna blach jest jedną z tych dziedzin nauki i techniki, która w pełni pozwala realizować śmiałe projekty, cechujące się ściśle określonymi warunkami takimi jak: właściwości eksploatacyjne (np. wytrzymałość na rozciąganie, wytrzymałość zmęczeniowa, twardość, udarność, odporność na korozję, itp.), ale też skomplikowane kształty wyrobów. Można zatem sądzić, że wobec ciągłego doskonalenia procesów technologicznych i zdobywania nowej wiedzy o procesach zachodzących przy obróbce plastycznej metali jedynym ograniczeniem staje się powoli wyobraźnia.

Instytut Obróbki Plastycznej w Poznaniu od niemal 65 lat prowadzi badania na potrzeby krajowego przemysłu. Liczne wdrożenia, również w ostatnich latach, są wynikiem ciągłego dostosowywania oferty badawczej i wdrożeniowej do potrzeb partnerów przemysłowych.

 Zakład Tłoczenia Instytutu Obróbki Plastycznej otrzymuje rocznie szereg zapytań na wykonanie dokumentacji konstrukcyjnej maszyn, przyrządów i pojedynczych narzędzi do kształtowania wyrobów z blach. Problemy, które zgłasza przemysł dotyczą opracowania technologii produkcji wybranych wyrobów oraz nierzadko są próbą otrzymania odpowiedzi na pytania stawiane przez przedsiębiorstwa krajowe - czy dany wyrób da się ukształtować metodami obróbki plastycznej blach i jakiego rodzaju nakładów (finansowych, rzeczowych) będzie to wymagało.

 Przy opracowaniu projektu zawierającego opis technologii, Zakład Tłoczenia Instytutu Obróbki Plastycznej często posługuje się programami komputerowymi do symulacji technologii obróbki plastycznej blach. Poza niezbędną wiedzą i doświadczeniem w zakresie obróbki plastycznej, wymagana jest umiejętność posługiwania się programami komputerowych do symulacji w stopniu pozwalającym maksymalnie odzwierciedlić warunki panujące w rzeczywistości. Istotne parametry procesu (np. temperatury, siły, ciśnienia, współczynniki tarcia) należy wprowadzić do programu przed symulacją, co wymaga doświadczenia i pełnego rozumienia mechanizmów danego procesu. Również przed obliczeniami należy opracować modele przestrzenne wirtualnych narzędzi służących do realizacji procesów technologicznych.

*to industrial design, marketing, and advertisement are of great significance.* 

*The sheet metal forming is one such field of science and technology that fully enables the realization of audacious products, characterized by strictly specified conditions, such as: utilitarian properties (e.g. tensile strength, fatigue strength, hardness, impact resistance, corrosion resistance, etc.) but also by complex product shapes. It can therefore be acknowledged, that in the light of the continuous perfection of technological processes and the gaining of new knowledge about the processes taking place during metal forming, imagination is slowly becoming the only limiting factor.* 

*The Metal Forming Institute in Poznan has, for nearly 65 years, conducted studies for the needs of national industry. Numerous implementations, also in recent years, are the result of continuous adaptation of the research and implementation offer to the needs of industrial partners.* 

*Every year, the Deep Drawing Department of the Metal Forming Institute receives a series of inquiries for elaboration of design documentation for machines, forming die tools, and individual tools for forming sheet products. The problems submitted by industry concern the development of production technology for selected products, and they are often an attempt to obtain an answer to questions posed by national enterprises - can a given product be formed through methods of sheet metal forming and what types of outlays (financial, material) will be required to do so.* 

*When developing a project including a description of technology, the Deep Drawing Department of the Metal Forming Institute often uses computer software to simulate technologies of sheet metal forming. Apart from the necessary knowledge and experience in the scope of metal forming, the ability to use computer software for simulation in a degree that makes it possible to reflect actual conditions as much as possible is also required. Significant process parameters (e.g. temperatures, forces, pressures, friction coefficients) are to be input into the program before simulation, which requires experience and a full understanding of the mechanisms of a given process. Also, spatial mo-* 

Można to zrealizować dwojako: albo w zewnętrznych narzędziach (programach CAD-CAM-CAE, dalej CA-X) albo bezpośrednio w programach do symulacji technologii obróbki plastycznej blach.

 Instytut Obróbki Plastycznej dysponuje najnowocześniejszym oprogramowaniem typu CA-X (Creo 2.0, Inventor 2012, SolidWorks 2013, VISI Cad 18.0, AutoCad Mechanical 2010) oraz programami do symulacji technologii obróbki plastycznej (DeForm v10.2, QForm 5.1.2.12210, Simufact Forming 11.0, ADINA 8.7), w tym do symulacji obróbki plastycznej blach (AutoForm 4.0 i PamStamp 2012). Na rys. 1 pokazano przykładowe okna programów AutoForm w wersji 3.1 oraz PamStamp 2011.1.

*dels of virtual tools for realization of technological processes must be developed before calculations can be made. This can be performed in two ways: either in external tools (CAD-CAM-CAE programs, referred to in the further part as CA-X programs) or directly in programs for simulating technologies of sheet metal forming.* 

*The Metal Forming Institute has at its disposal the most up-to-date CA-X type software (Creo 2.0, Inventor 2012, SolidWorks 2013, VISI Cad 18.0, AutoCad Mechanical 2010) and programs for simulating metal forming technologies (DeForm v10.2, QForm 5.1.2.12210, Simufact Forming 11.0, ADINA 8.7), including programs for simulating sheet metal forming (AutoForm 4.0 and PamStamp 2012). Fig. 1. shows exemplary windows of the AutoForm 3.1 and PamStamp 2011.1 programs.* 

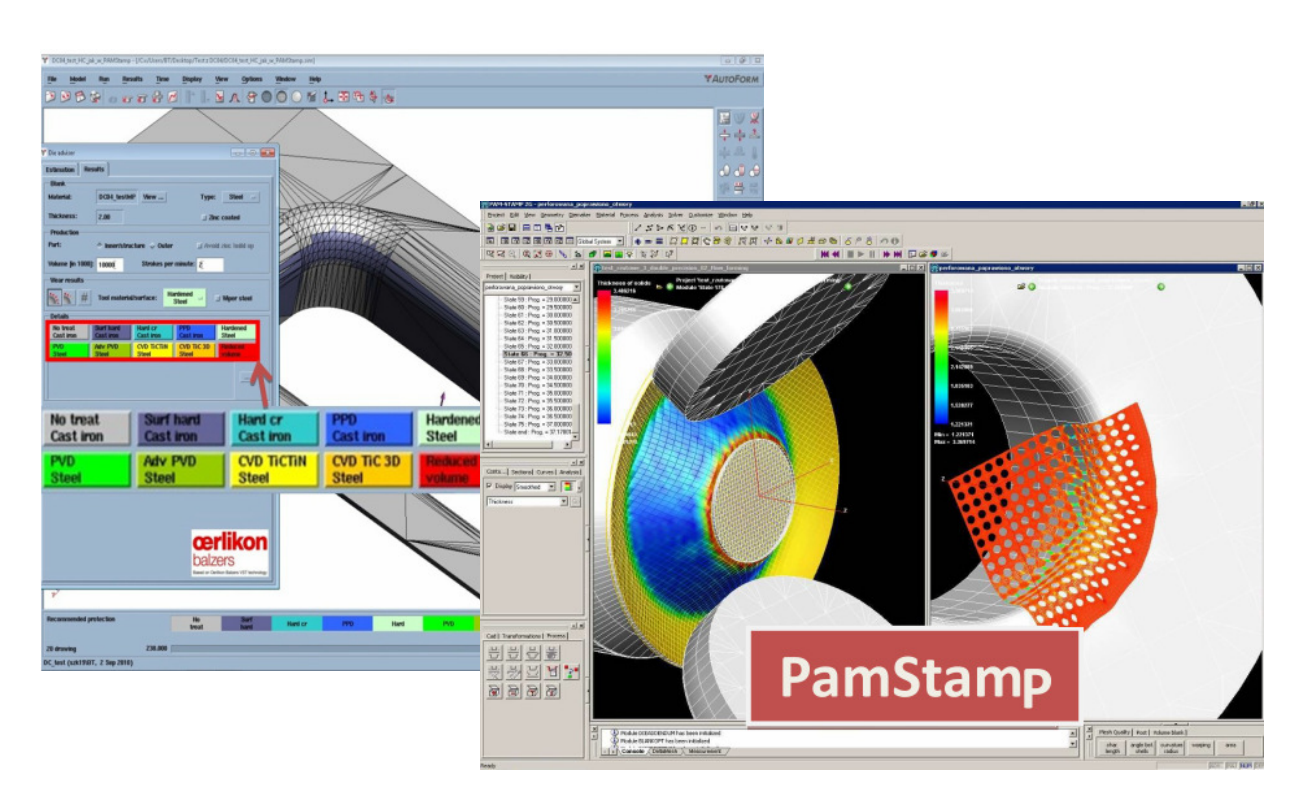

Rys. 1. Przykładowe okna programów AutoForm 3.1 (a) i PamStamp 2011.1 (b) z liczącymi się w tle obliczeniami technologicznymi [1-3, 8]

*Fig. 1. Exemplary windows of the AutoForm 3.1 (left) and PamStamp 2011.1 (right) programs with technological calculations being carried out in the background [1-3, 8]* 

 Zakład Tłoczenia Instytutu Obróbki Plastycznej od 2009 r. w programach AutoForm i PamStamp wykonał szereg symulacji procesów technologicznych w celu ostatecznego dopracowania projektu i przygotowania technologii lub konstrukcji narzędzia dla klienta. Zawarte w artykule wyniki dotyczą opracowania w roku 2012 technologii wytwarzania wyrobów dla pięciu polskich przedsiębiorstw.

# **2. CHARAKTERYSTYKA WYBRANYCH PROBLEMÓW ZGŁASZANYCH PRZEZ ZAKŁADY PRZEMYSŁOWE**

# **2.1. Koncepcja i wykonanie osłon retorty pieca**

 Na początku kwietnia 2012 r. w Instytucie Obróbki Plastycznej ustalono wstępnie współpracę z czołowym polskim producentem retort pieców w zakresie opracowania technologii kształtowania rowków i zwijania retort. Rysunki gotowej retorty (rys. 2) i warunki brzegowe technologii przesłano do Instytutu 19.04.2012 r. Ustalono, że materiałem na retorty będzie stal nierdzewna, żaroodporna EN 1.4401 (AISI 316).

 Postanowiono proces kształtowania rowków zasymulować w programach komputerowych do obróbki plastycznej blach (pkt. 3).

*The Deep Drawing Department of the Metal Forming Institute has, since 2009, used the AutoForm and PamStamp software to perform a series of technological process simulations for the purpose of putting finishing touches on a design and preparing technologies or tool designs for clients.* 

*The results contained in the article concern the development of production technologies for five Polish enterprises in the year 2012.* 

# *2. CHARACTERISTICS OF SELECTED PROBLEMS SUBMITTED BY INDUS-TRIAL ESTABLISHMENTS*

# *2.1. Concept and execution of furnace retort screens*

 *At the beginning of April 2012, preliminary establishments were made for cooperation with a leading Polish manufacturer of furnace retorts in the scope of development of technologies for forming grooves and winding retorts. Drawings of the ready retort (fig. 2) and boundary conditions for the technology were submitted to the Institute on 19.04.2012. It was established that the material used to make the retorts will be EN 1.4401 (AISI 316) heatresistant stainless steel.* 

 *It was decided to simulate the groove forming process in computer software for sheet metal forming (point 3).* 

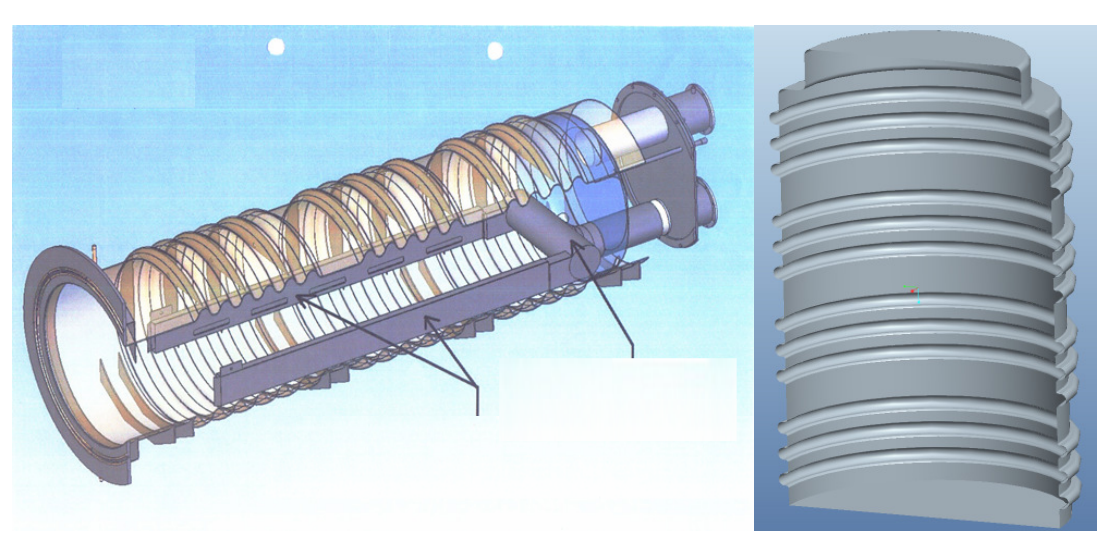

Rys. 2. Rysunki gotowej retorty: udostępniony przez klienta (po lewej) i półfabrykat po ukształtowaniu – przekrój blaszany (po prawej), wyjściowa grubość blachy – 6 mm *Fig. 2. Drawings of the ready retort (left, made available by the client) and semi-product after forming (right, sheet cross-section), initial sheet thickness – 6 mm* 

# 2.2. Kształtowanie stożków ze stali żarood**pornej**

 Zgłoszony przez zakład problem, dotyczył kształtowania stożków (rys. 3) ze stali nierdzewnej, żaroodpornej EN 1.4541 (AISI 321). Postanowiono opracować wstępną technologię wyoblania (którą pominięto w tym artykule) oraz alternatywną technologię kilkuoperacyjnego tłoczenia [1]. Technologię kilkuoperacyjnego tłoczenia zaprojektowano w oparciu o wyniki symulacji komputerowych (pkt. 3), a opracowaną technologię wyoblania sprawdzono w próbach technologicznych na stanowisku badawczym.

#### *2.2. Forming cones from heat-resistant steel*

 *One problem submitted by an establishment concerned the forming of cones (fig. 3) from EN 1.4541 (AISI 321) heat resistant stainless steel. It was decided to develop preliminary spinning technology (which has been omitted in this article) and an alternative technology of multi-operational drawing [1]. The multi-operational drawing technology was designed on the basis of computer simulation results (point 3), and the developed spinning technology was verified in technological tests at a testing station*.

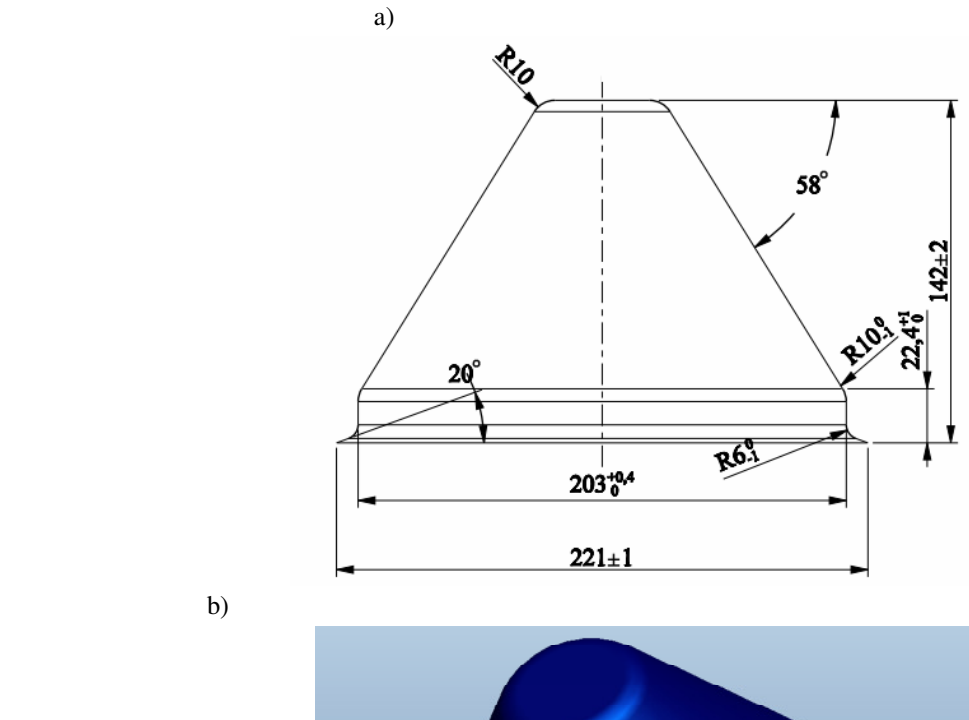

b)

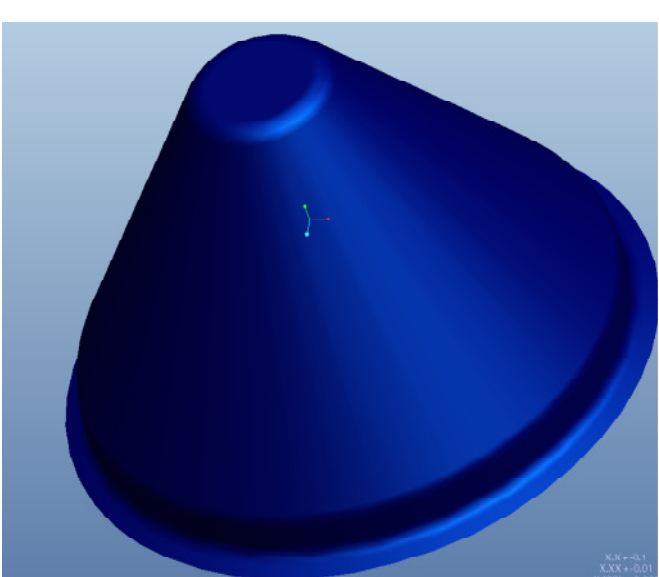

Rys. 3. Stożek ze stali nierdzewnej 1.4541 będący przedmiotem współpracy Instytutu Obróbki Plastycznej z zakładem przemysłowym, gdzie: a) rysunek konstrukcyjny, b) wizualizacja przestrzenna, wyjściowa grubość ścianki – 2 mm *Fig. 3. The cone made from 1.4541 stainless steel that was the object of cooperation of the Metal Forming Institute with an industrial establishment, where: a) design drawing, b) spatial visualization, initial wall thickness – 2 mm* 

## **2.3. Tłoczenie elementów palet**

 Kolejne zagadnienie technologiczne dotyczyło wykonania dwóch rodzajów elementów stalowych do palet (rys. 4). Ze względu na duży rozmiar produkcji (10.000 szt. każdego rodzaju na miesiąc) wytypowano technologię tłoczenia i tłoczenia hydromechanicznego. Możliwość wytwarzania wyrobów w procesie konwencjonalnego tłoczenia sprawdzono w programach do symulacji technologii obróbki plastycznej blach.

 Głównym problemem, w procesie tłoczenia, było określenie, czy tak głęboka wytłoczka może być wykonana w jednej operacji, czy też niezbędne będzie zastosowanie metody tłoczenia hydromechanicznego. W wyniku symulacji (pkt. 3) określono, że dzięki odpowiednio ukształtowanym narzędziom wyrób może być wykonany klasycznymi metodami tłoczenia.

## *2.3. Drawing of pallet elements*

 *Another technological problem concerned the production of two types of steel elements for pallets (fig. 4). Due to the large scale of production (10,000 pcs. of each type per month), drawing and hydromechanical drawing technology was selected. The possibility of producing products in the process of conventional drawing was verified in programs for simulation of sheet metal forming technology.* 

 *The main problem in the drawing process was to determine if such a deep drawpiece could be made in one operation or if it is necessary to apply a hydromechanical drawing method. As a result of simulation (pt. 3) it was determined, that by means of appropriately shaped tools, the product can be produced using conventional drawing methods.*

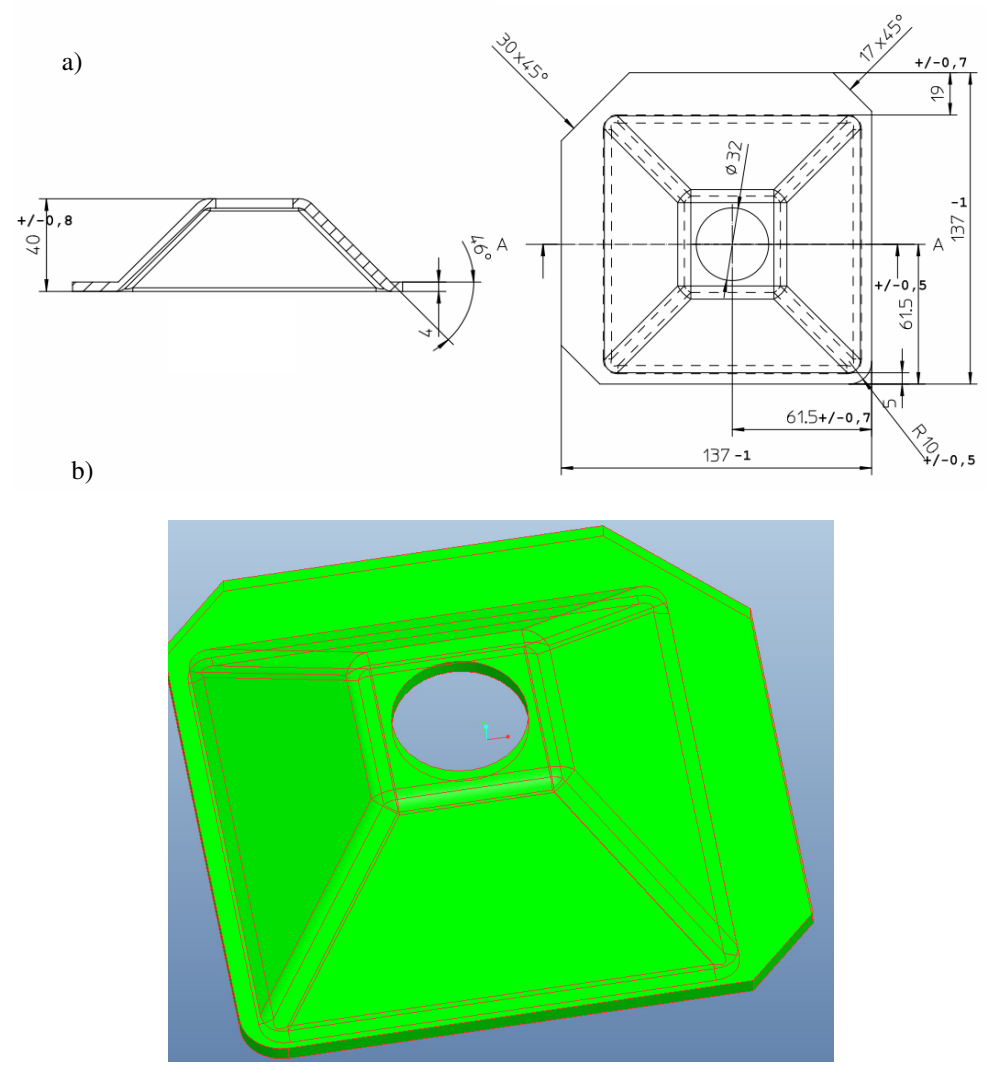

Rys. 4. Element stalowy do palet, gdzie: a) rysunek konstrukcyjny, b) wizualizacja przestrzenna *Fig. 4. Steel pallet element, where: a) design drawing, b) spatial visualization* 

## **2.4. Wykonanie części dla motoryzacji**

Producent części do przemysłu motoryzacyjnego prowadził z Instytutem rozmowy dotyczące opracowania projektu wykonania złączki (pierścienia) do mieszków sprężystych układów wydechowych w samochodach – rys. 5. Materiałem na złączkę jest stal nierdzewna w gatunku EN 1.4301 (AISI 304). Zaproponowano technologię kilkuoperacyjnego tłoczenia, wykrawania i okrawania (pkt. 3).

# *2.4. Production of parts of the motorization industry*

*A manufacturer of parts for the motorization industry held talks with the Institute concerning the development of a design for production of a coupling (ring ) for flexible bellows of exhaust systems in automobiles – fig. 5. The material of the coupling was EN 1.4301 (AISI 304) grade stainless steel. Technology of multi-operational drawing, cutting, and trimming was proposed (pt. 3).* 

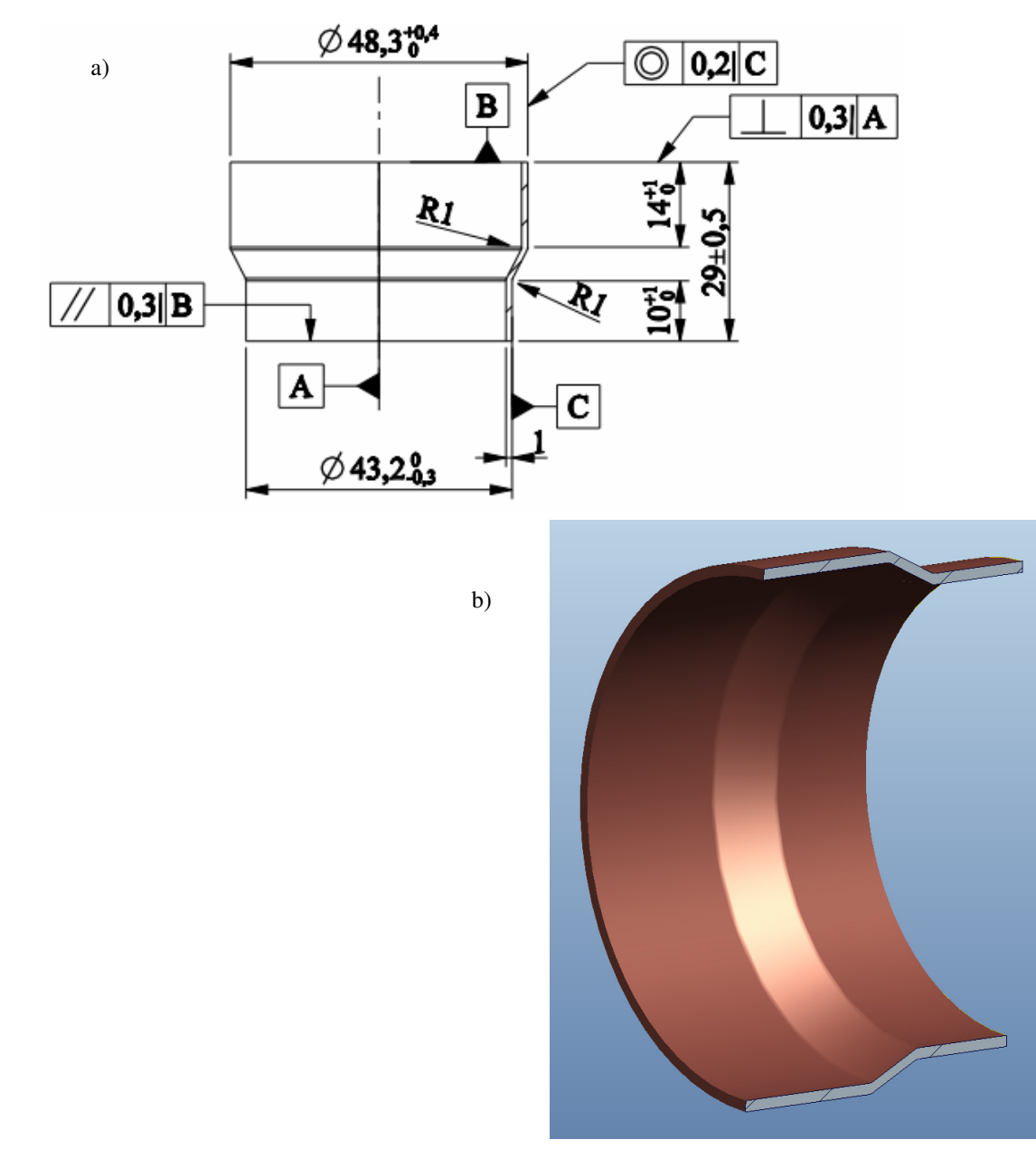

Rys. 5. Pierścień do mieszków sprężystych układów wydechowych aut, gdzie: a) rysunek konstrukcyjny, b) przekrój wizualizacji przestrzennej *Fig. 5. Ring for flexible bellows of car exhaust systems, where: a) design drawing,* 

*b) cross-section of spatial visualization* 

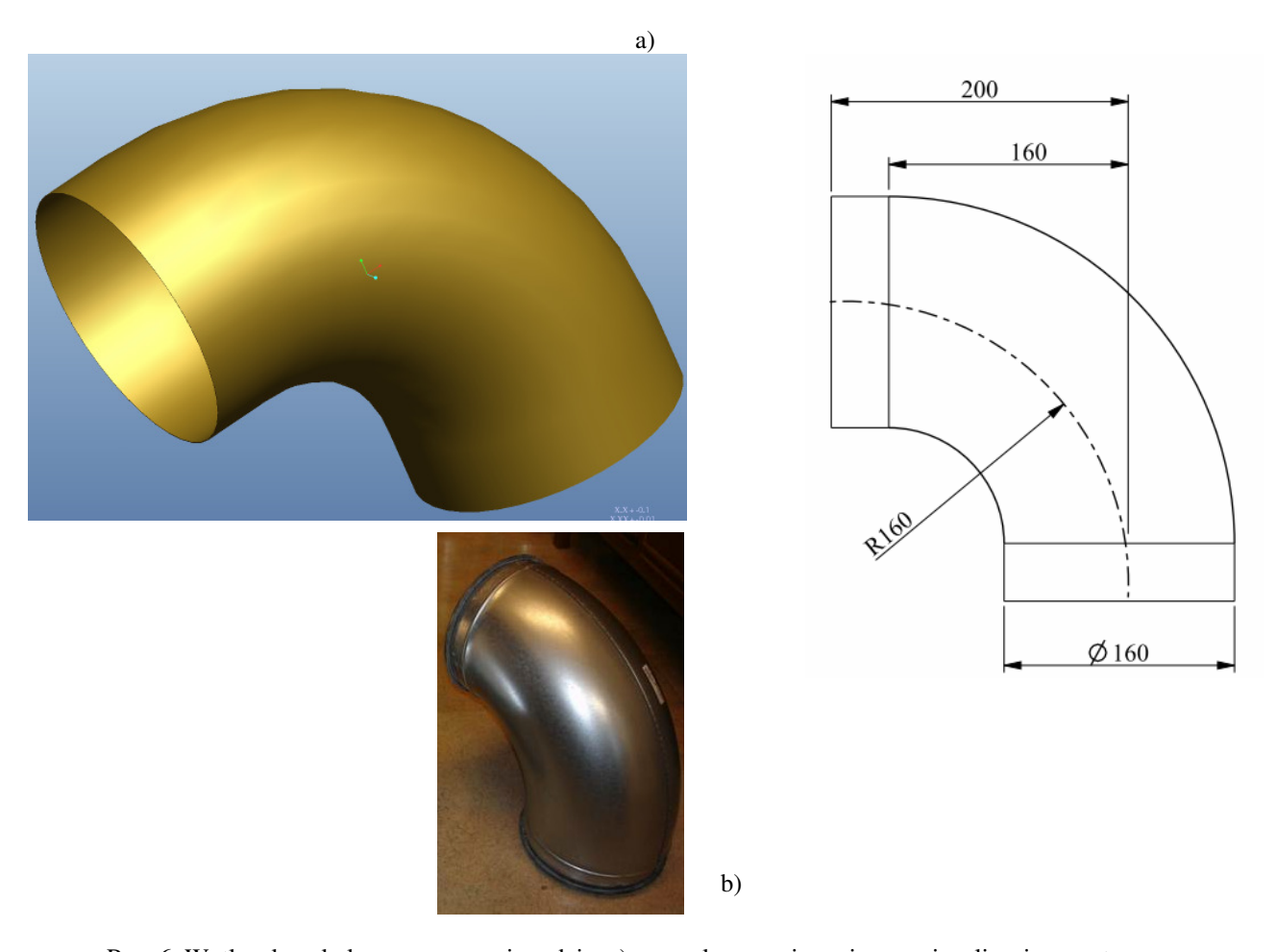

Rys. 6. Wytłoczka – kolano po spawaniu, gdzie: a) rysunek z wymiarami oraz wizualizacja przestrzenna, b) zdjęcie gotowego wyrobu udostępnione przez klienta, grubość ścianki – 0,6 mm *Fig. 6. Drawpiece – elbow after welding, where: a) drawing with dimensions and spatial visualization, b) photograph of the ready product made available by the client, wall thickness – 0.6 mm*

### **2.5. Tłoczenie półkolan**

Przedsiębiorstwo z Ożarowa Mazowieckiego to firma współpracująca z Instytutem Obróbki Plastycznej od kilku lat w różnych projektach. W 2010 r. wdrożono w Ożarowie wyoblarkę MWS-700 wyprodukowaną przez Zakład Tłoczenia Instytutu. Realizowane razem przedsięwzięcia są więc wpisane we wzajemne relacje obu podmiotów. Nie dziwi zatem fakt, że przedsiębiorstwo z Mazowsza skierowało 28.06.2012 r. prośbę o współpracę dotyczącą technologii i konstrukcji oprzyrządowania do produkcji kolan wentylacyjnych (rys. 6). Wśród znanych technologii gięcia rur można wymienić np. gięcie rury na trzpieniu, przepychanie lub kształtowanie metodami tłoczenia oraz spawanie z dwóch połówek.

### *2.5. Drawing of elbows*

 *The enterprise from OŜarów Mazowiecki is a company that has been cooperating with the Metal Forming Institute for several years on various projects. In 2010, the MWS-700 spinning lathe, produced by the Deep Drawing Department of the Institute was implemented in OŜarów. The jointly realized undertakings are therefore inscribed in the mutual relations of both entities. Is therefore not surprising, that on 28.06.2012, the enterprise from Mazowsze submitted a request for cooperation concerning the technology and design of apparatus for production of ventilation elbows (fig. 6). Among known pipe bending technologies, pipe bending on a mandrel, push broaching or forming through drawing methods, as well as welding of two halves can be listed.* 

 Ukształtowanie pierścienia do mocowania uszczelki można zrealizować np. metodą żłobienia na żłobiarce uniwersalnej (z wymiennymi rolkami). Podjęto symulację procesu tłoczenia zarówno dla wariantu przyrządu dla pojedynczego półkolana, jak i przyrządu jednoczesnego dla dwóch półkolan w jednym zabiegu (pkt 3).

# **3. OPRACOWANIE PROCESÓW TECH-NOLOGICZNYCH DLA PRZEMYSŁU**

## **3.1. Kształtowanie rowków retort**

 Kształtowanie rowków opracowano początkowo bez zwijania dla płaskich arkuszy blachy o grubości 6 mm, a następnie przewidziano zwijanie. Alternatywna technologia może być realizowana na profilarkach, przy użyciu zwijarki i profilarki, które posiadał w ofercie Zakład Walcowania Instytutu.

 Do realizacji prób symulacyjnych zaprojektowano narzędzia w postaci rolki kształtującej (rys. 7) oraz wzornika rowkowego (rys. 8) w programie ProEngineer v5.0 [7]. Wirtualny dociskacz wygenerowano z geometrii wzornika. Parametry technologiczne procesu zawarto w tablicy 1.

*Forming of the ring for fastening of the seal can be realized by means of e.g. the grooving method on a universal grooving machine (with replaceable rollers). Simulation of the drawing process was performed for the drawing tolls variant for a single semi-elbow as well as for a simultaneous drawing tools for two semielbows in one procedure (pt. 3).* 

# *3. DEVELOPMENT OF TECHNOLOGI-CAL PROCESSES FOR INDUSTRY*

## *3.1. Forming retort grooves*

 *Forming of grooves was initially developed without winding for flat sheets of a thickness of 6 mm, with winding being provided afterwards. An alternative technology can be realized using roll formers with the application of a winding machine and roll former, which the Rolling Department of the Institute possessed in its offer.* 

 *For the purpose of simulation tests, tools in the form of a forming roller (fig. 7) and groove mandrel (fig. 8) were designed in the ProEngineer v5.0 [7] program. A virtual blankholder was generated from the geometry of the mandrel. Technological process parameters have been listed in table 1.* 

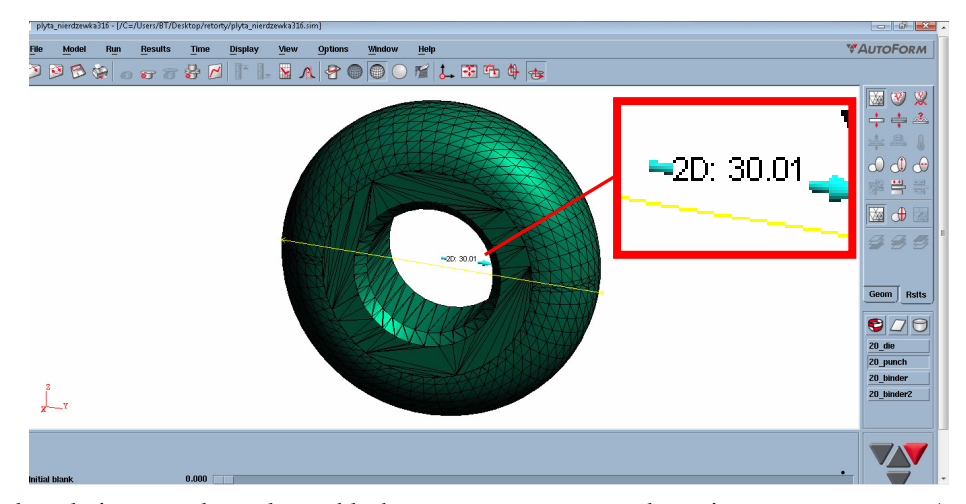

Rys. 7. Rolka kształtująca rowek w arkuszu blachy przeznaczonym na pobocznicę retorty, program AutoForm, średnica rolki – 30 mm

*Fig. 7. Roller for groove forming in the sheet that was used for the retort side surface, AutoForm program, roller diameter - 30 mm* 

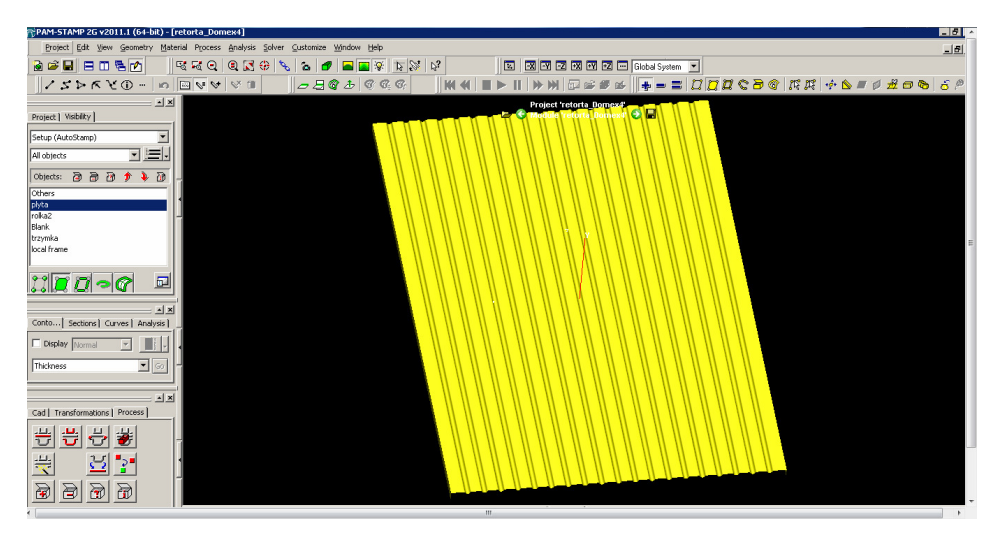

Rys. 8. Wzornik rowkowy do prób kształtowania pobocznic retort, 19 rowków – średnica rowka - 45 mm. Geometria rowka wynika z wymiaru rolki i grubości blachy oraz uwzględnia odsprężynowanie blachy

*Fig. 8. Groove mandrel for forming tests of retort side surfaces, 19 grooves - groove diameter - 45 mm. Groove geometry results from the dimensions of the roller and the thickness of the sheet and accounts for sheet springback* 

Tablica 1. Parametry technologiczne ustalone na podstawie symulacji *Table 1. Technological parameters determined on the basis of simulations* 

| Parametr/program<br>Parameter/program                                                                 | Współczynnik tarcia<br>(fenomenologiczny)<br><b>Friction</b> coefficient<br>(phenomenological) | Siła dociskacza<br><b>Blankholder</b> force<br>[kN] | Prędkość posuwowa<br>rolki<br>Roller feed rate<br>[mm/min] | Prędkość obrotowa<br>rolki<br>[ <i>obr./min</i> ]<br>Roller rotational speed<br>[rpm] |  |
|----------------------------------------------------------------------------------------------------|------------------------------------------------------------------------------------------------|-----------------------------------------------------|------------------------------------------------------------|---------------------------------------------------------------------------------------|--|
| AutoForm                                                                                              | $0^*$                                                                                          | 2000                                                | 200                                                        | $-$ *                                                                                 |  |
| PamStamp                                                                                              | 0.15                                                                                           | 2000                                                | 200                                                        | 100                                                                                   |  |
| $*$ W assessment AutoForm nigmatic inst do resolvence unde objectory normality as uniothing necessary |                                                                                                |                                                     |                                                            |                                                                                       |  |

W programie AutoForm niemożliwy jest do zrealizowania ruch obrotowy narzędzia za wyjątkiem procesów rollhemming'u i pokrewnych, stąd przyjęto dla rolki kształtującej brak obrotów i zerowy współczynnik tarcia. Takie postępowanie daje zbliżone wyniki do zastosowania obrotów narzędzi i niskiego współczynnika tarcia w procesie wyoblania, stąd analogicznie przyjęto ww. parametr.

 Narzędzia wirtualne wybrano jako sztywne, nieodkształcalne. Siatka elementów skończonych narzędzi zbudowana została na elementach powłokowych – prostokąt o wymiarach 30x30 mm (z potrójnym zagęszczeniem na promieniach) w programie PamStamp, trójkąt prostokątny 30x50 mm (z poczwórnym zagęszczaniem na promieniach) w programie AutoForm. Materiał wirtualny został wczytany z baz danych materiałów wirtualnych wbudowanych w oba programy (rys. 9). Kierunek walcowania blachy przyjęto w obu programach jako ortogonalny do kierunku posuwu rolki kształtującej. Jako wyjściową siatkę dla blachy (o wymiarach 2x2,8 m) przyjęto elementy trójkątne (trójkąt równoboczny o boku 80 mm) z poczwórnym remesh'em (AutoForm) oraz elementy prostokątne o boku 20x25 mm z czterokrotnym remesh'em (PamStamp).

*Virtual tools were selected as rigid and non-deformable. The finite element mesh was generated on shell elements – a 30x30 mm rectangle (with triple concentration on radii) in the PamStamp program, a 30x50 mm right triangle (with quadruple concentration on radii) in the AutoForm program. The virtual material was read from the database of virtual materials incorporated in both programs (fig. 9). The sheet rolling direction was accepted as orthogonal to the advance rate of the forming roller in both programs. Triangular elements (right triangle with a side of 80 mm) with quadruple remeshing (AutoForm) and rectangular elements with sides of 20x25 mm with quadruple remeshing (PamStamp) were accepted as the initial mesh for the sheet (with dimensions of 2x2.8 m).* 

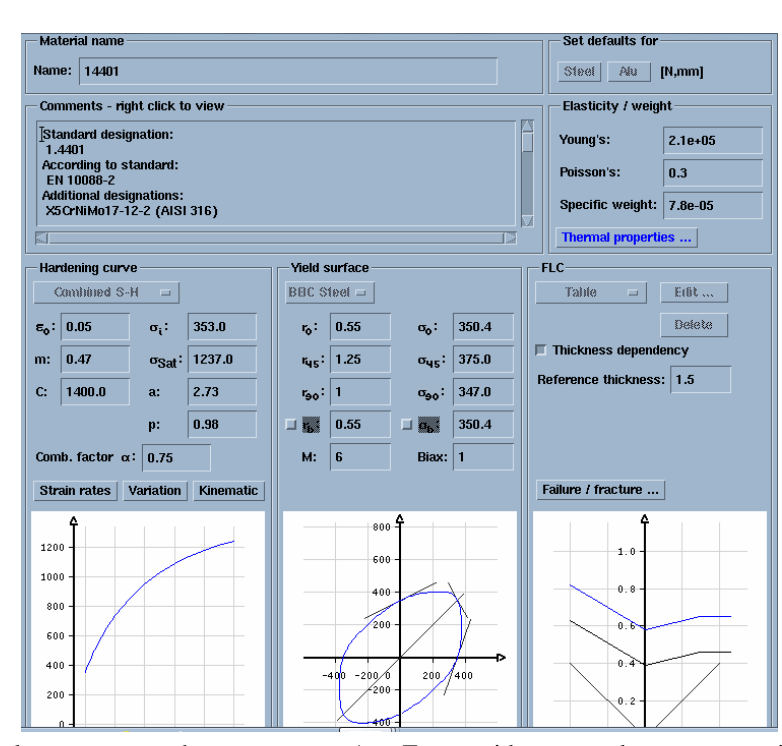

Rys. 9. Materiał wirtualny wczytany z bazy programu AutoForm; widoczne są: krzywa umocnienia, graniczna krzywa tłoczenia, stałe materiałowe, współczynniki anizotropii (sposób interpretacji powyższych danych opisano w [4])

*Fig. 9. Virtual material read from the database of the AutoForm program; the following are visible: hardening curve, forming limit curve, material constants, anisotropy coefficients (the method of interpretation of the above data has been described in [4])* 

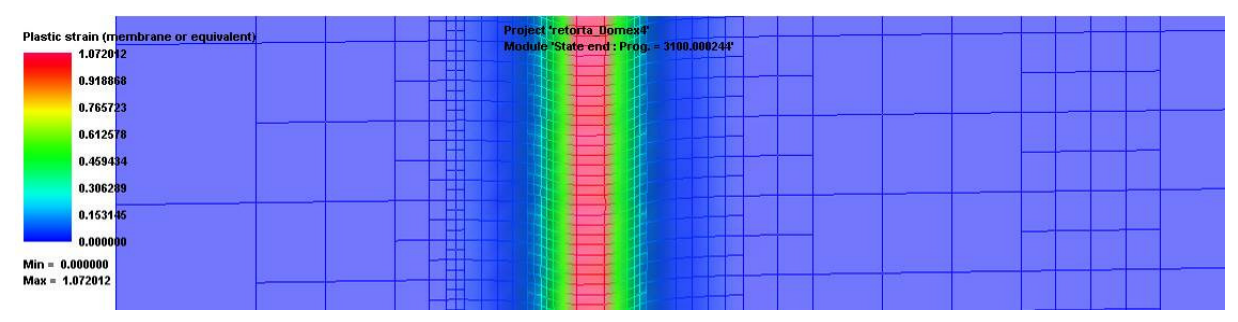

Rys. 10. Wynik kształtowania rowków retort w programie PamStamp (wizualizacja odkształcenia plastycznego fragmentu blachy wyliczanego wg [5])

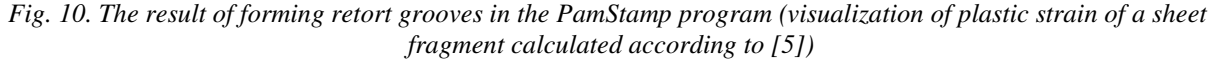

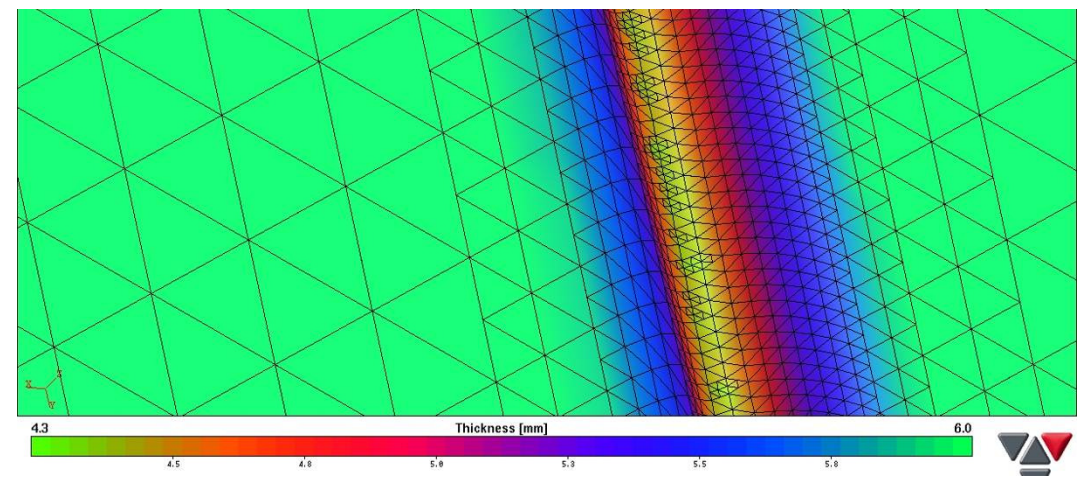

Rys. 11. Wynik kształtowania rowków retort w programie AutoForm (wizualizacja grubości fragmentu blachy) *Fig. 11. Result of forming retort grooves in the AutoForm program (visualization of the thickness of a sheet fragment)* 

 Sposób budowania siatek i wczytywania parametrów materiałowych z baz danych opisano w pozycji [4]. Wyniki w postaci wirtualnie ukształtowanych rowków podano na rys. 10-11.

## **3.2. Kształtowanie stożków**

 Alternatywa dla technologii wyoblania, która wymaga specjalnej maszyny, jaką jest wyoblarka, to kształtowanie stożków w przyrządach (tłocznikach). Na potrzeby przedsiębiorstwa zaplanowano cztery operacje kształtowania stożka wg [1]. Przykładowe tłoczniki wirtualne do każdej z operacji pokazano na rys. 12. Narzędzia wirtualne zaprojektowano w programie ProEngineer v5.0. Parametry technologiczne procesu przedstawiono w tablicy 2.

 Narzędzia wirtualne przyjęto jako sztywne, nieodkształcalne. Siatka elementów skończonych narzędzi zbudowana została na elementach powłokowych – prostokącie w programie PamStamp, trójkącie prostokątnym w programie AutoForm. Materiał wirtualny (stal 1.4541) został wczytany z baz danych materiałów wirtualnych wbudowanych w oba programy (analogicznie jak w 3.1). Kierunek walcowania blachy przyjęty w obu programach pokazano na rys. 13. Srednicę krążka materiału wyjściowego równą  $\varnothing$  = 350 mm obliczono wg zasady stałej objętości, z uwzględnieniem współczynnika zmiany grubości równego 10%. Jako wyjściową siatkę dla blachy przyjęto elementy trójkątne (trójkąt równoboczny o boku 22,5 mm) z potrójnym remesh'em (AutoForm) oraz elementy kwadratowe o boku 10 mm z trzykrotnym remesh'em (PamStamp). Wyniki w postaci wirtualnie ukształtowanych stożków w poszczególnych operacjach pokazano na rys. 14, a siły tłoczenia (na stemplu) na rys. 15.

 Brak narzędzi do okrawania wynika ze specyfiki programów do symulacji obróbki plastycznej blach – procesy cięcia definiuje się jedynie w postaci krzywych przestrzennych i określenia sposobu działania narzędzi tnących.

*The method of mesh generation and reading of material parameters from databases has been described in item [4]. Results in the form of virtually formed grooves have been given on fig. 10-11.* 

## *3.2. Cone forming*

 *An alternative to the technology of spinning, which requires the use of a special machine, which is the spinning lathe, is the forming of cones in drawing tools (dies). For the needs of the enterprise, four cone forming operations were planned according to [1]. Exemplary virtual dies for each operation have been shown on fig. 12. Virtual tools were designed in the ProEngineer v5.0 program. Technological process parameters have been presented in table 2.* 

*Virtual tools were accepted as rigid and non-deformable. The finite element mesh of tools was generated on shell elements – a rectangle in the PamStamp program and a right triangle in the AutoForm program. The virtual material (1.4541 grade steel) was read from the virtual material database incorporated into both programs (analogously as in 3.1). The sheet rolling direction that was accepted in both programs has been shown on fig. 13. The diameter of the initial material disk, equal to Ø = 350 mm, was calculated according to the constant volume principle, with consideration of a thickness change coefficient equal to 10%. Triangular elements (right triangle with a side of 22.5 mm) with triple remeshing (AutoForm) and rectangular elements with a side of 10 mm with triple remeshing (PamStamp) were accepted as the initial mesh for the sheet. Results in the form of virtually shaped cones for individual operations have been shown on fig. 14, and the drawing forces (on the punch) on fig. 15.* 

 *The lack of trimming tools results from the nature of the programs for simulation of sheet metal forming – cutting processes are only defined as spatial curves and definitions of the method of action of cutting tools.* 

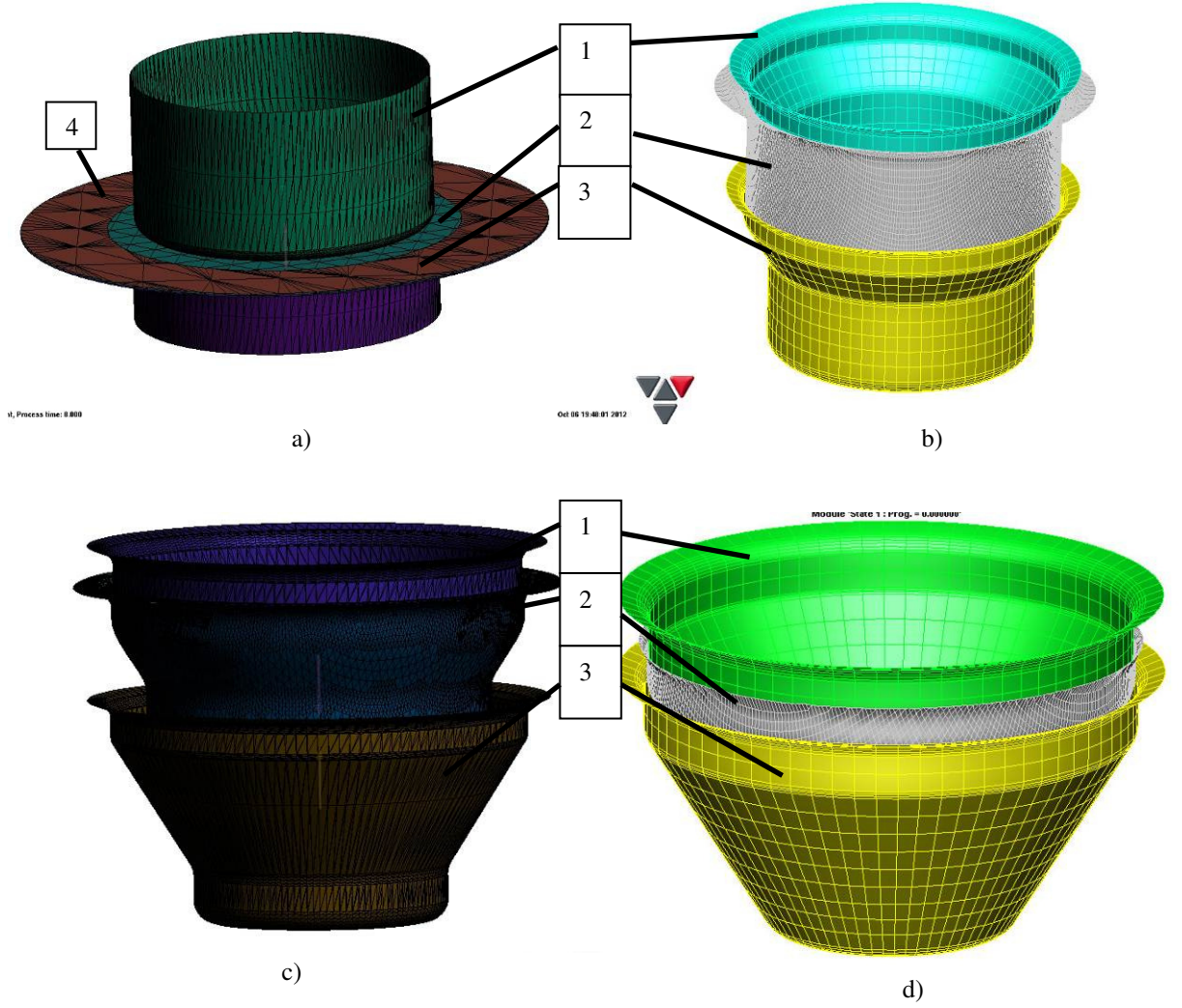

Rys. 12. Przykładowe wirtualne tłoczniki do kształtowania stożka w czterech operacjach, stempel (1), materiał kształtowany (2), matryca (3), dodatkowo na rys. a) widoczny dociskacz (4) – pierścień nad materiałem kształtowanym [6], gdzie: operacja a) – tłoczenie z poduszką, operacje b), c), przetłaczanie z okrawaniem kołnierza, operacja d) dotłaczanie z okrawaniem kołnierza. Rysunki a), c) z programu AutoForm, b), d) z programu PamStamp

*Fig. 12. Exemplary virtual dies for cone forming in four operations, punch (1), formed material (2), die (3), additionally on fig. a) visible blankholder (4) – ring over the formed material [6], where: operation a) – drawing with pad, operations b), c), redrawing with flange trimming, operation d) sizing with flange trimming. Drawings a), c) from the AutoForm program, b), d) from the PamStamp program* 

Tablica 2. Parametry technologiczne określone na podstawie symulacji w programach AutoForm i PamStamp *Table 2. Technological parameters determined on the basis of simulations in the AutoForm and PamStamp programs* 

| Parametr/program<br>Parameter/program | Współczynnik tarcia<br>(fenomenologiczny)<br>Friction coefficient<br>(phenomenological) | Siła dociskacza<br><b>Blankholder</b> force<br>[kN] | Prędkość posuwowa<br>stempla<br>Punch feed rate<br>${\rm [mm/s]}$ |
|---------------------------------------|-----------------------------------------------------------------------------------------|-----------------------------------------------------|-------------------------------------------------------------------|
| AutoForm                              | 0.10                                                                                    | 100                                                 |                                                                   |
| PamStamp                              | 0.10                                                                                    | 100                                                 |                                                                   |

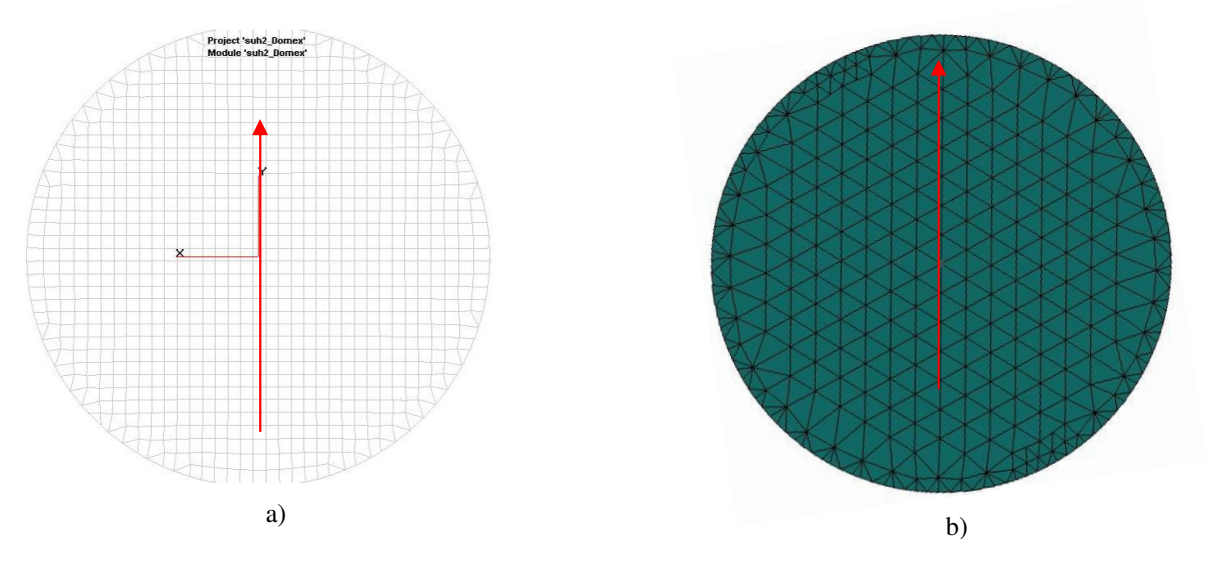

Rys. 13. Kierunek walcowania przyjęto jako zgodny z kierunkiem osi Y w płaszczyźnie blachy (strzałka), a) materiał wyjściowy z programu PamStamp, b) z programu AutoForm

*Fig. 13. The rolling direction was accepted along the direction of Y axis in the sheet plane (arrow), a) initial material from the PamStamp program, b) from the AutoForm program* 

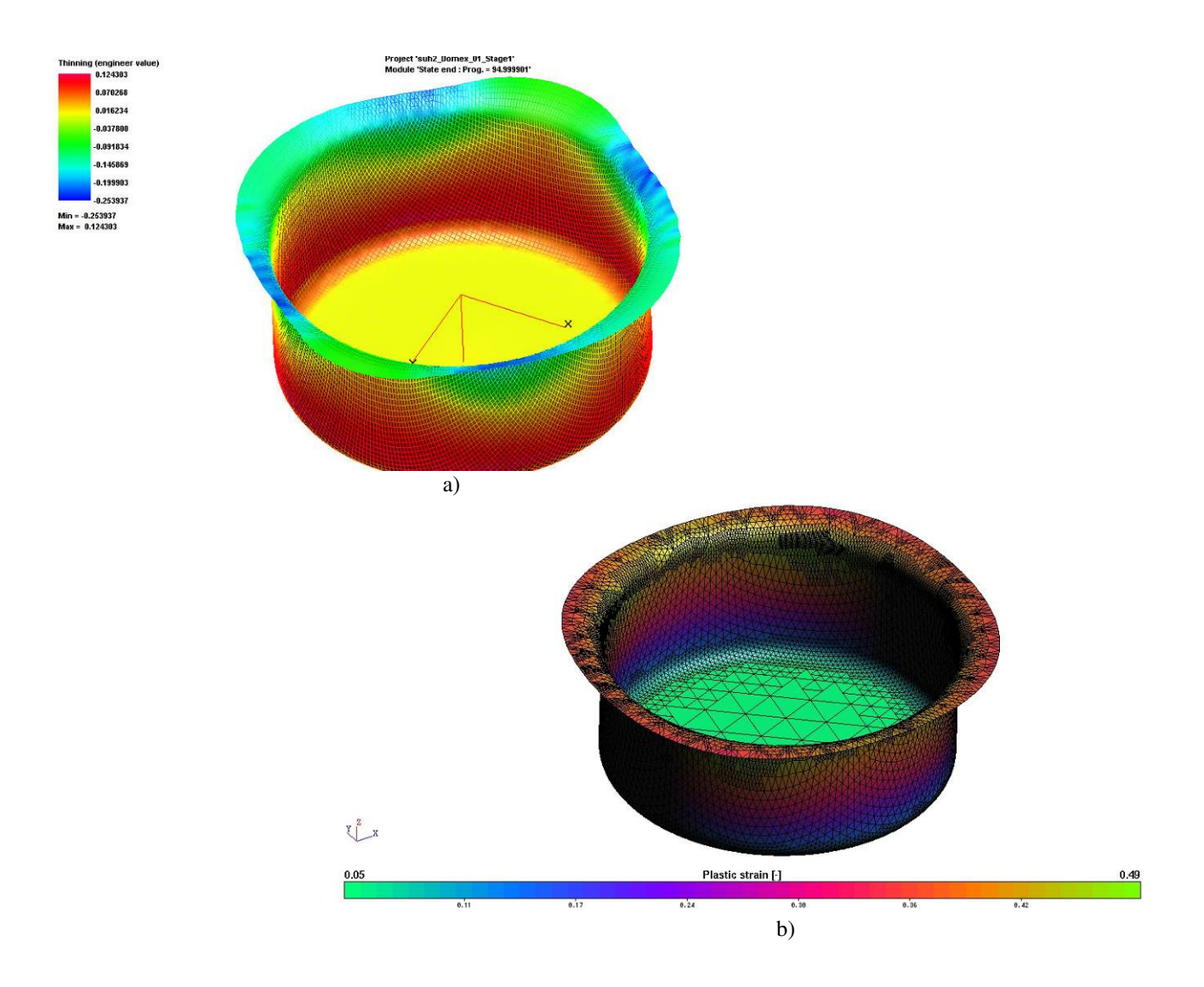

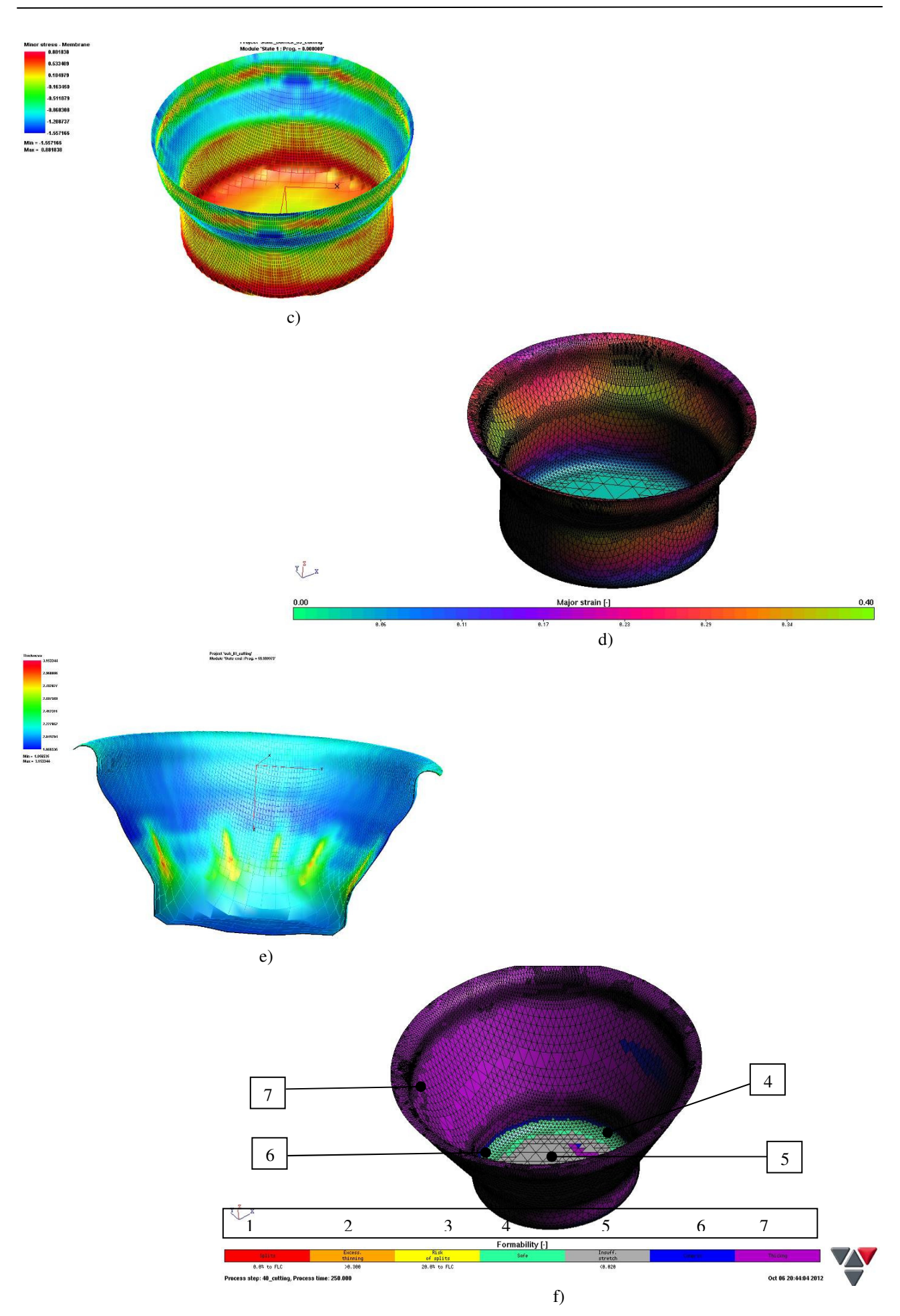

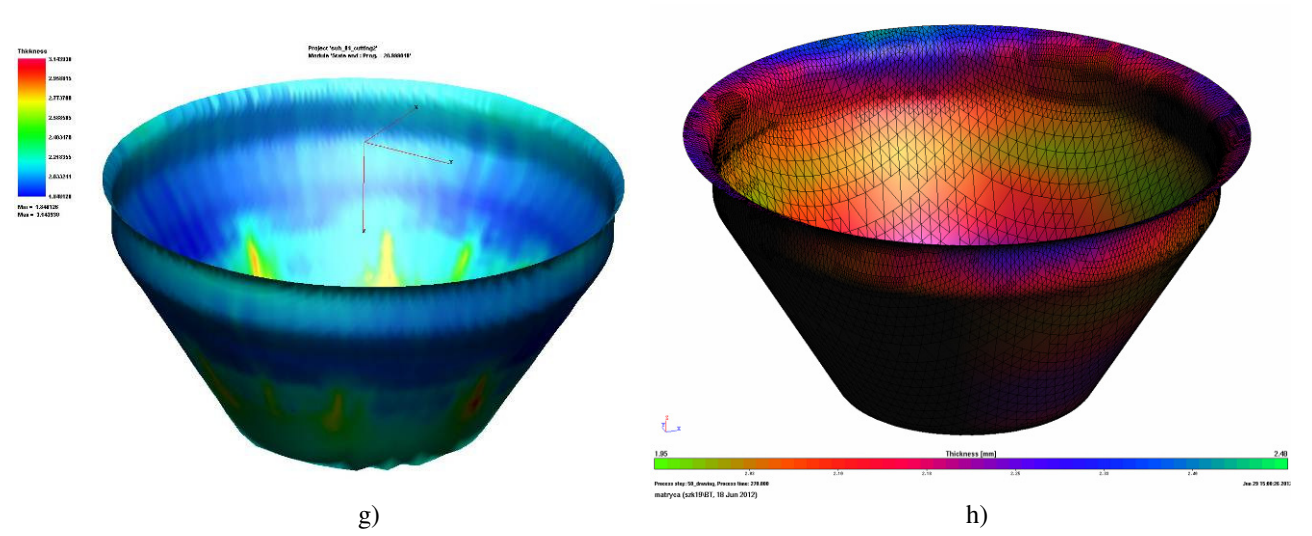

Rys. 14. Wizualizacje wytłoczek po poszczególnych operacjach, gdzie:

a) pocienienia (PamStamp) i b) odkształcenia plastyczne (AutoForm) po pierwszej operacji (tłoczenie z poduszką), c) naprężenia styczne (PamStamp) i d) odkształcenia główne (AutoForm) po drugiej operacji (przetłaczanie z okrawaniem kołnierza), e) grubość ścianki (PamStamp) i f) odkształcalność (AutoForm, 1 – zerwania, 2 – strefy nadmiernych pocienień, 3 – strefy z ryzykiem zerwania, 4 – strefy bezpieczne, 5 – strefy niedostatecznych odkształceń z ryzykiem wystąpienia zjawiska Lüdersa, 6 – strefy podlegające ściskaniu, 7 – strefy pogrubione lub o grubości bliskiej wyjściowej) po trzeciej operacji (przetłaczanie z okrawaniem kołnierza), g), h) końcowe stożki wirtualne z wizualizacją grubości ścianki w programach PamStamp i AutoForm (dotłaczanie z okrawaniem kołnierza)

#### *Fig. 14. Visualizations of drawpieces after individual operations, where:*

*a) thinning (PamStamp) and b) plastic strain (AutoForm) after the first operation (drawing with pad), c) shear stresses (PamStamp) and d) normal strains (AutoForm) after the second operation (redrawing with flange trimming), e) wall thickness (PamStamp) and f) formability (AutoForm, 1 - splits, 2 - areas of excessive thinning, 3 - areas at risk of spliting, 4 - safe areas, 5 - areas of insufficient strain at risk of occurrence of the Lüders phenomenon, 6 - areas subject to compression, 7 - thickened areas or with a thickness similar to the initial thickness) after the third operation (redrawing with flange trimming), g), h) final virtual cones with visualization of wall thickness in the PamStamp and AutoForm programs (sizing with flange trimming)*

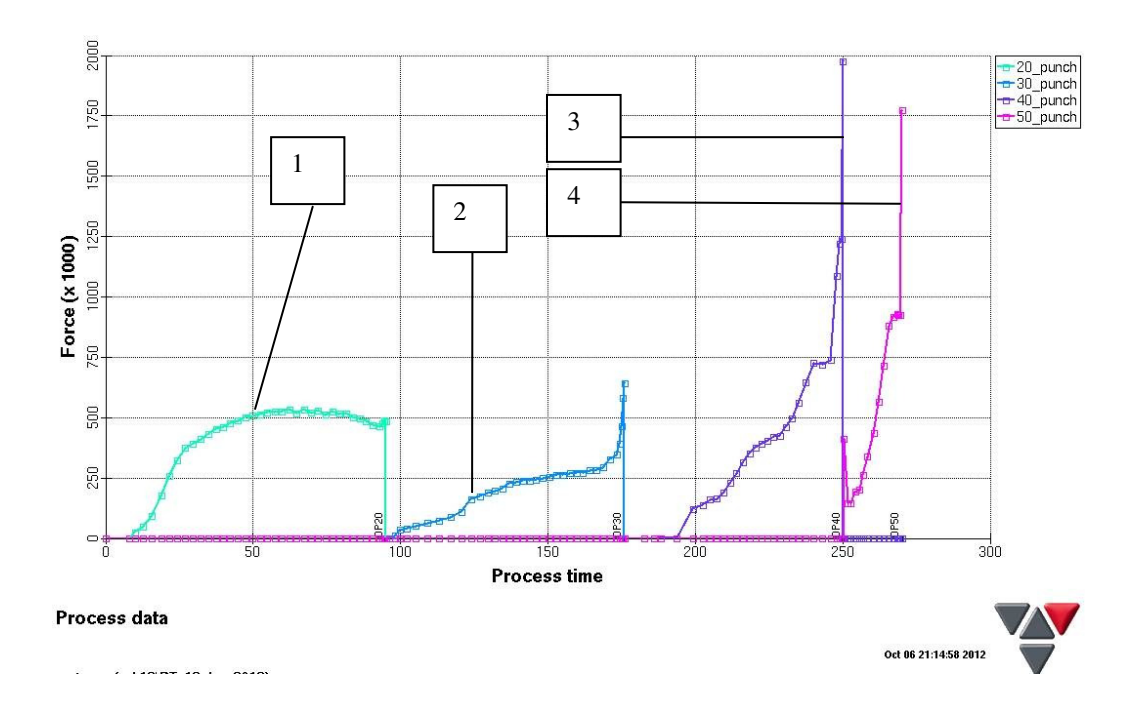

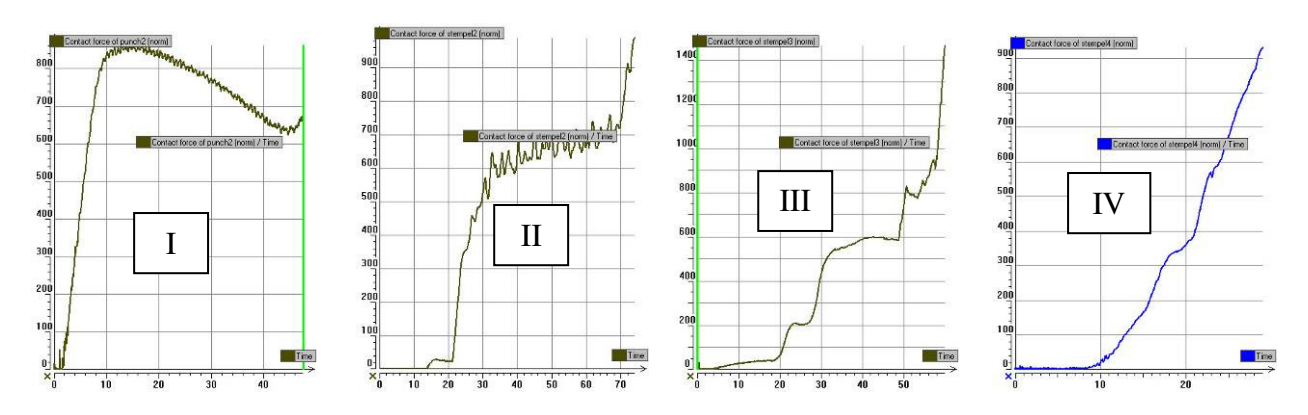

Rys. 15. Siły tłoczenia w poszczególnych operacjach, na osi rzędnych siła [kN], na osi odciętych czas [s] – – 1-4 operacje 1.-4. (AutoForm), I-IV operacje 1.-4. (PamStamp)

*Fig. 15. Drawing forces during individual operations, force on the ordinate axis [kN], time on the abscissa axis [s] – – 1-4 operations 1.-4. (AutoForm), I-IV operations 1.-4. (PamStamp)* 

#### **3.3. Tłoczenie elementów stalowych do palet**

 Symulację kształtowania elementów stalowych do palet wykonano w programie AutoForm. Zaprojektowano wirtualne narzędzia w programie ProEngineer v5.0 (rys. 16). Wymiary wykrojki pokazano na rys. 17 (kształt zbliżony do eliptycznego).

Podczas prób stwierdzono, że wytłoczkę można wykonać w tłoczniku posobnym (zabiegi: 1. tłoczenia, 2. wykrawania otworu w denku i 3. okrawania kołnierza). Parametry kształtowania – współczynnik tarcia 0,15, siła dociskacza – 10 kN, prędkość przesuwu stempla – 65 mm/min.

 Materiał wirtualny (stal S235) został wczytany z bazy danych materiałów wirtualnych wbudowanej w program (analogicznie jak w 3.1.). Kierunek walcowania blachy przyjęty w symulacji pokazano na rys. 17. Jako wyjściową siatkę dla blachy przyjęto elementy trójkątne (trójkąt równoboczny o boku 16 mm) z potrójnym remesh'em.

 Wyniki w postaci wirtualnie ukształtowanego elementu zawarto na rys. 18. Siłę tłoczenia pokazano na rys. 19.

#### *3.3. Drawing of steel pallet elements*

 *Simulations of forming of steel pallet elements were conducted in the AutoForm program. Virtual tools were designed in the ProEngineer v5.0 program (fig. 16). The dimensions of the blank have been shown on fig. 17 (the shape is approximately elliptical).* 

 *During tests, it was stated that the drawpiece can be made in a tandem die (procedures: 1. drawing, 2. cutting of a hole in the bottom and 3. flange trimming). Forming parameters – friction coefficient 0.15, blankholder force – 10 kN, punch feed rate – 65 mm/min.* 

 *The virtual material (S235 grade steel) was read from the virtual material database incorporated into the program (analogously as in 3.1). The sheet rolling direction that was accepted in simulations has been shown on fig. 17.* 

 *Triangular elements (equilateral triangle with a side of 16 mm) with triple remeshing were accepted as the initial mesh for the sheet.* 

 *Results in the form of the virtually formed element have been given on fig. 18. The drawing force has been shown on fig. 19.* 

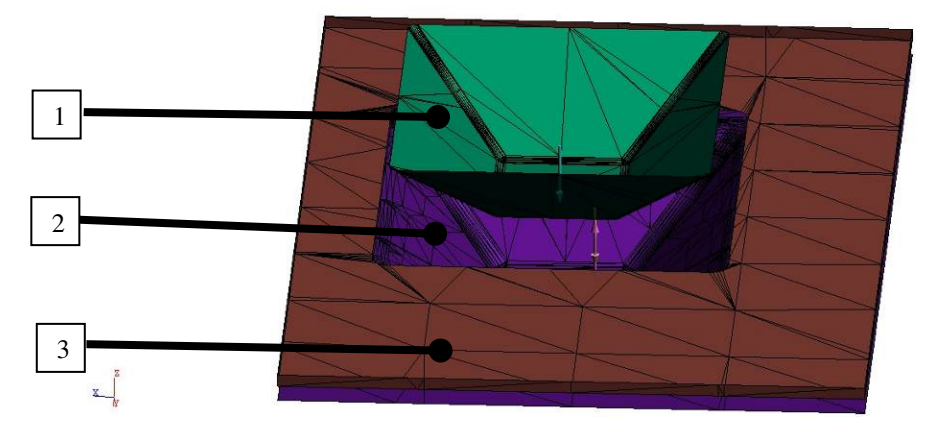

Rys. 16. Wirtualne narzędzia użyte w symulacji kształtowania elementów do palet, 1 – stempel, 2 – matryca, 3 – na matrycy (ze szczeliną przeznaczoną na wirtualną blachę) spoczywa dociskacz *Fig. 16. Virtual tools used in the simulation of forming pallet elements, 1 – stamp, 2 – die, 3 – blankholder resting on the die (with a groove for the virtual sheet)* 

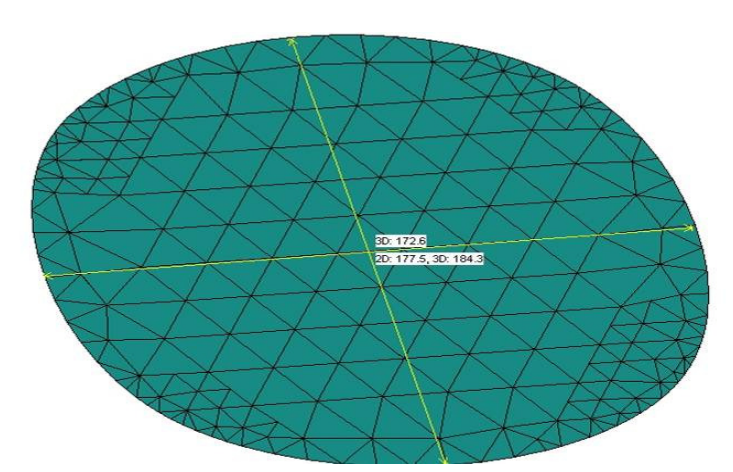

Rys. 17. Wirtualna wykrojka do symulacji kształtowania elementów palet, wymiary na rysunku: wzdłużny – 184,3 mm, poprzeczny – 172,6 mm. Kierunek walcowania przyjęto jako zgodny z kierunkiem pomiaru poprzecznego *Fig. 17. Virtual blank for simulation of forming of pallet elements, dimensions on the drawing: longitudinal – 184.3 mm, transverse – 172.6 mm. Rolling direction accepted along the direction of the transverse measurement* 

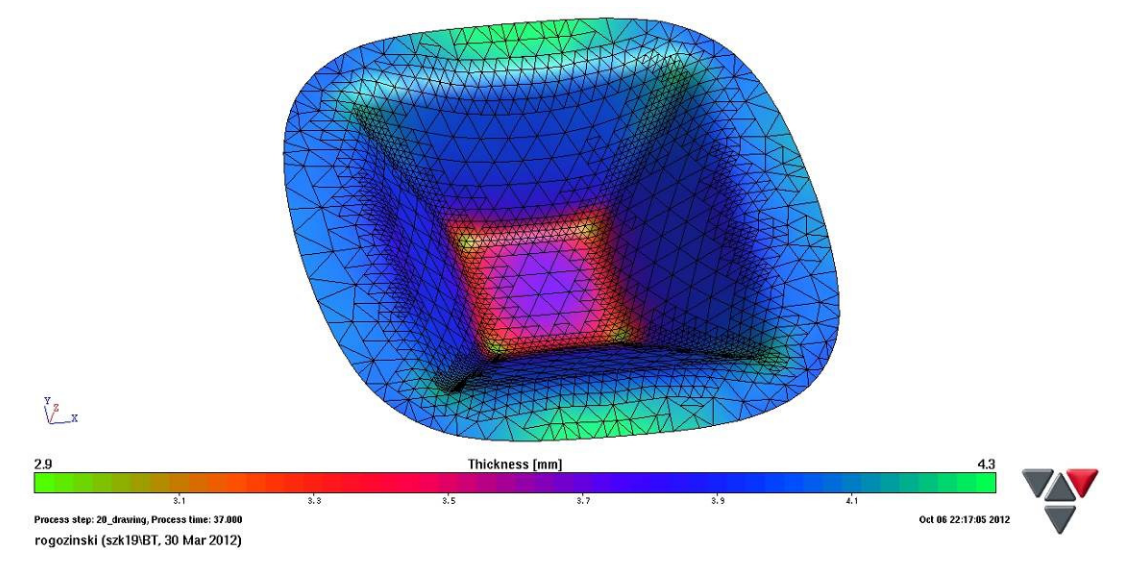

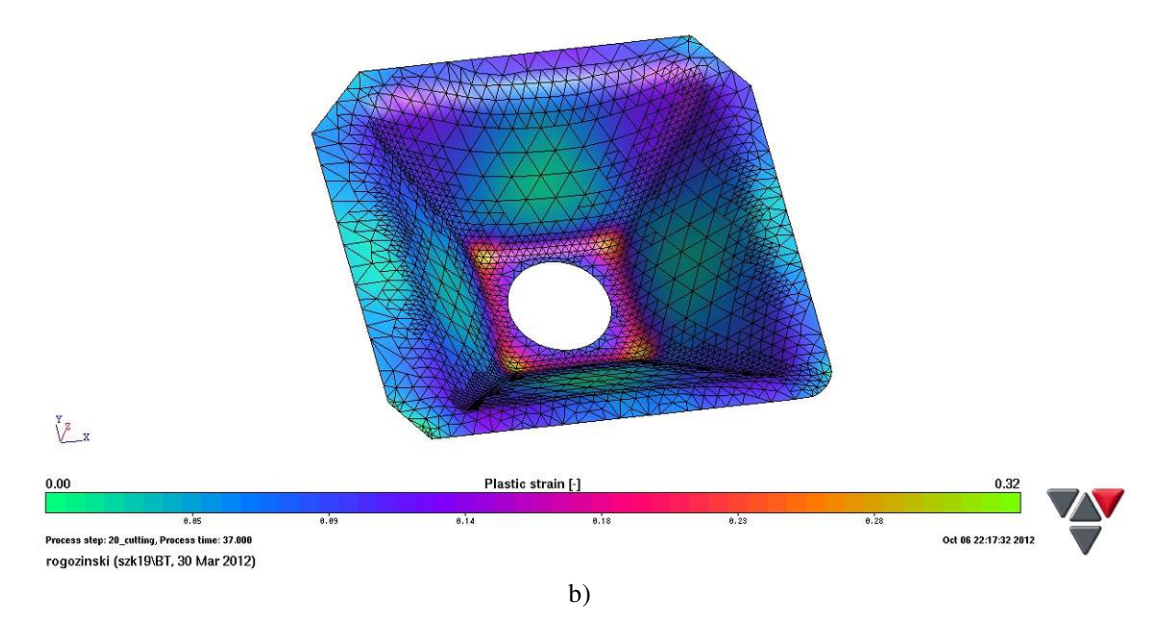

Rys. 18. Wirtualny element do palet, gdzie: a) wizualizacja grubości po zabiegu tłoczenia, b) wizualizacja odkształceń plastycznych po zabiegach wykrawania otworu w dnie i okrawania kołnierza

*Fig. 18. Virtual pallet element, where: a) visualization of thickness after the drawing procedure, b) visualization of plastic strain after the procedures of hole punching in the bottom and flange trimming* 

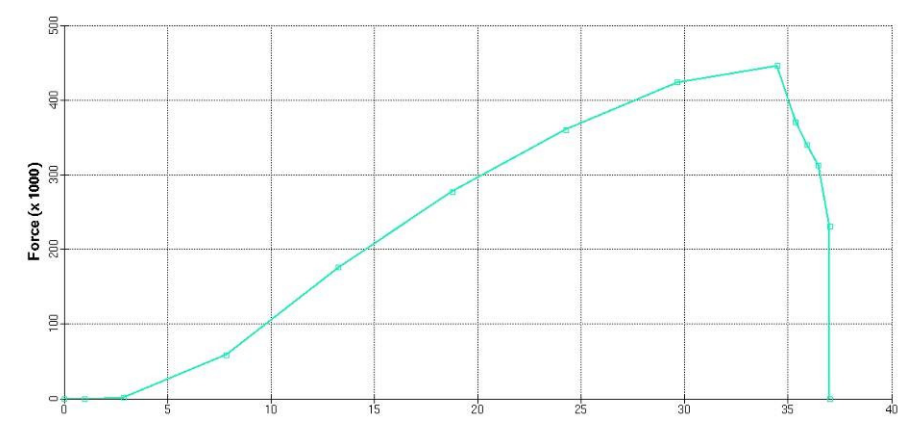

Rys. 19. Siła tłoczenia w procesie kształtowania elementu do palet, na osi rzędnych siła [kN], na osi odciętych czas [s] *Fig. 19. Drawing force in the process of forming of pallet element, force on the ordinate axis [kN], time on the abscissa axis [s]* 

## **3.4. Kształtowanie złączki do mieszków spręŜystych układów wydechowych**

 Z uwagi na specyfikę kształtu i pełnionych funkcji przez złączkę mieszków sprężystych zaplanowano cztery operacje. Operacja pierwsza (tłoczenie) i druga (przetłaczanie części materiału kształtowanego) mogą być realizowane w osobnych przyrządach lub w przyrządzie posobnym.

Warto wyjaśnić, że technologia zwijania blachy uprzednio ukształtowanej (np. na żłobiarce) i zgrzewania, bądź spawania, nie może być rozpatrywana ze względu na niewielką odchyłkę kołowości wyrobu.

## *3.4. Forming of the coupling for flexible bellows of exhaust systems*

 *Due to the nature of the shape and the functions fulfilled by the coupling of flexible bellows, four operations were planned. The first operation (drawing) and the second (redrawing of parts of the formed material) can be realized on separate tools or in a tandem die tools.* 

 *It is worth clarifying, that technology of winding a sheet that has already been formed (e.g. on a grooving machine) and pressure welding, or welding, cannot be considered due to the small deviation of the circularity of the product.* 

Poza tym operacja okrawania pobocznicy na wysokość oraz wykrawania otworu w dnie teoretycznie może być wykonana w jednym przyrządzie, ale ze względu na jego skomplikowanie (pół-stemple okrawające i stempel wykrawający otwór posiadałyby napęd klinowy od suwaka prasy – możliwe zacięcia wykrojnika na skutek zabrudzenia) zaplanowano dwa osobne przyrządy i dwie osobne operacje.

 Istotny z punktu widzenia technologicznego, jest fakt, że przy płytkim przetłoczeniu (głębokość w stosunku do średnicy wyrobu stosunkowo niewielka) nie ma potrzeby wprowadzania operacji wywijania (konieczne są wówczas jeszcze 3 zabiegi: nabieranie materiału, kształtowanie wstępne i ostateczne).

 Symulację kształtowania złączek wykonano w programie AutoForm przy następujących parametrach kształtowania: współczynnik tarcia 0,15, siła dociskacza – 45 kN, prędkość przesuwu stempla – 65 mm/min.

 Materiał wirtualny (stal 1.4301) został wczytany z bazy danych materiałów wirtualnych wbudowanej w program (analogicznie jak w 3.1). Kierunek walcowania blachy przyjęto analogicznie jak w przypadku 3.2. Średnicę krążka wyjściowego wyliczono na równą  $\varnothing$  = 100 mm. Jako wyjściową siatkę dla blachy przyjęto elementy trójkątne (trójkąt równoboczny o boku 10 mm) z potrójnym remesh'em. Narzędzia wirtualne (rys. 20) zaprojektowano w programie ProEngineer v5.0. Wyniki kształtowania pokazano na rys. 21, a siły w procesie na rys. 22.

*Besides this, the operation of trimming the height of the side surface and punching of a hole in the bottom can theoretically be performed on one tool, but due to its complexity (trimming semi-punches and the punch for punching the hole would have to have a V-belt drive from the press slider - possible jamming of the punching die as a result of dirt), two separate drawing tools and two separate operations were planned.* 

 *A fact that is significant from a technological perspective is that for a shallow redrawing (the depth relative to the product diameter is small), there is no need to introduce the flanging operation (this operation creates the necessity of 3 additional operations: gathering of material, initial, and final forming).* 

 *The simulation of forming couplings was performed in the AutoForm program with the following forming parameters: friction coefficient 0.15, blankholder force – 45 kN, punch feed rate – 65 mm/min.* 

 *The virtual material (1.4301 grade steel) was read from the virtual material database incorporated into the program (analogously as in 3.1). The sheet rolling direction was accepted analogously as in the case of 3.2. The diameter of the input disk was calculated to be equal to Ø=100 mm. Triangular elements (equilateral triangle with a side of 10 mm) with triple remeshing were accepted as the initial mesh for the sheet. Virtual tools (fig. 20) were designed in the ProEngineer v5.0 program. The results of forming have been shown on fig. 21, and the forces in the process on fig. 22.* 

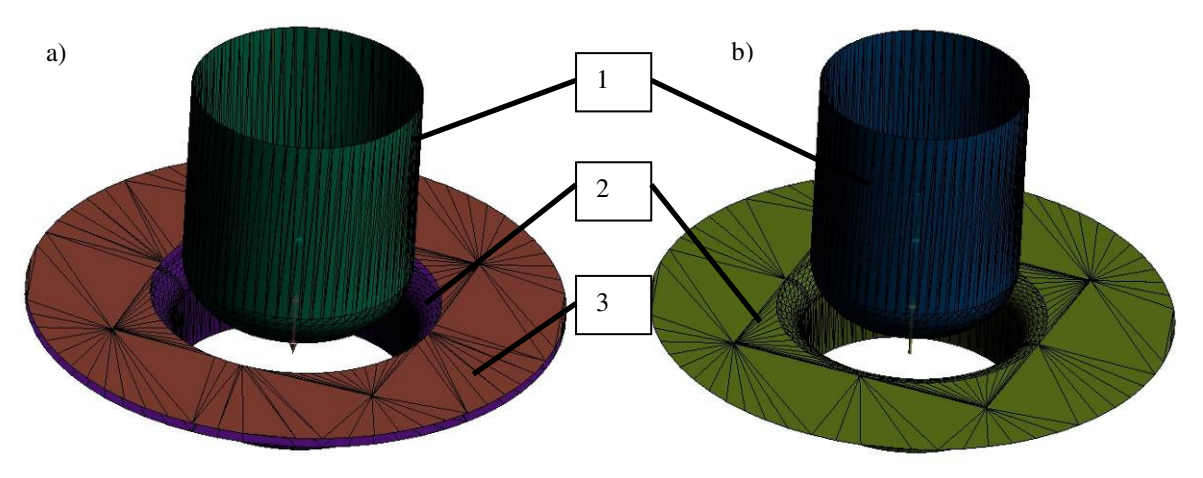

Rys. 20. Narzędzia wirtualne: a) operacja pierwsza, b) operacja druga; 1 – stempel, 2 – matryca, 3 – dociskacz (pierścień nad matrycą)

*Fig. 20. Virtual tools: a) first operation, b) second operation; 1 – punch, 2 – die, 3 – blankholder (ring over the die)* 

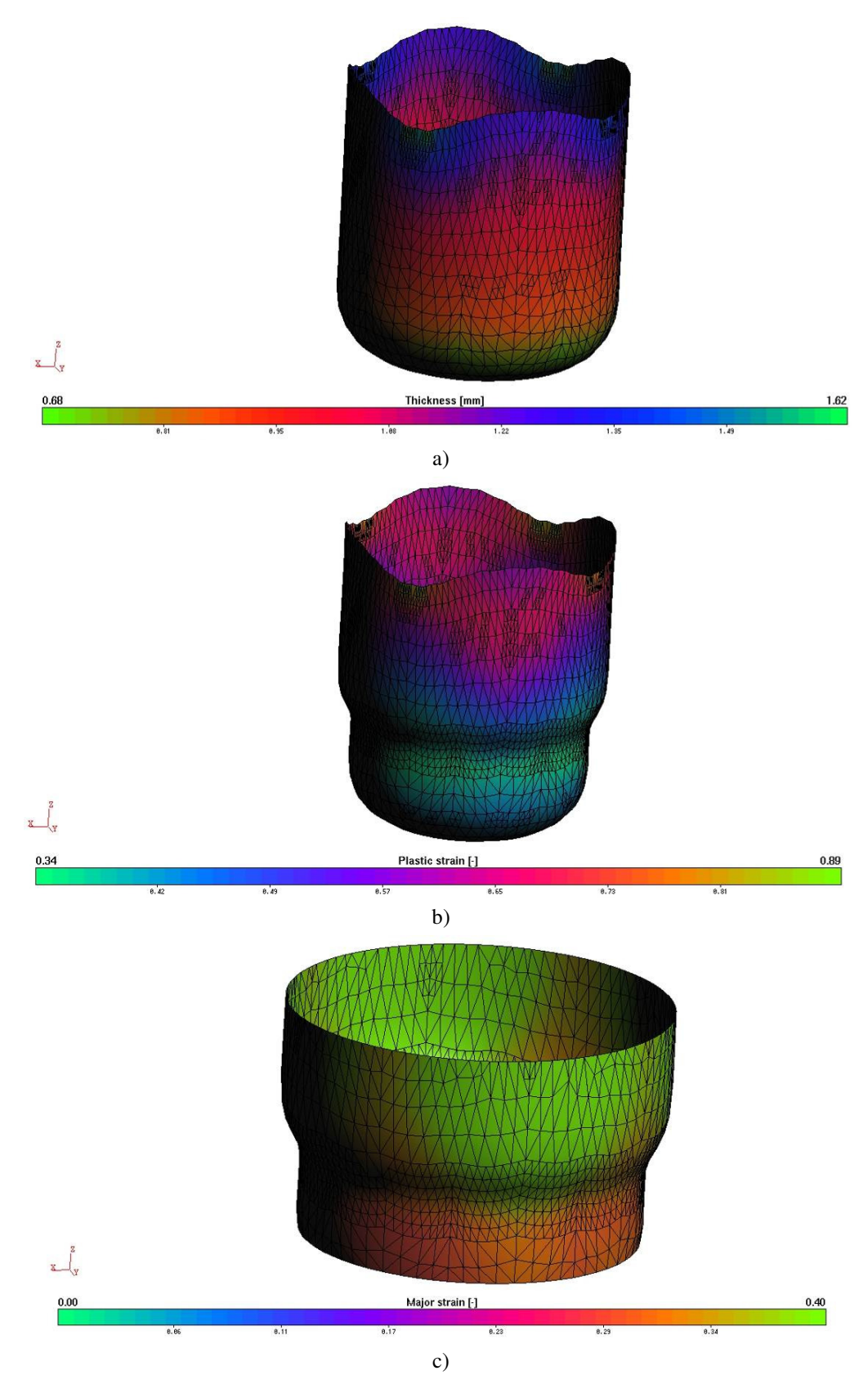

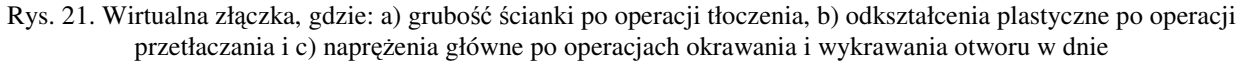

*Fig. 21. Virtual coupling, where: a) wall thickness after the drawing operation, b) plastic strain after the redrawing operation, and c) normal stresses after the operations of trimming and cutting of a hole in the bottom*

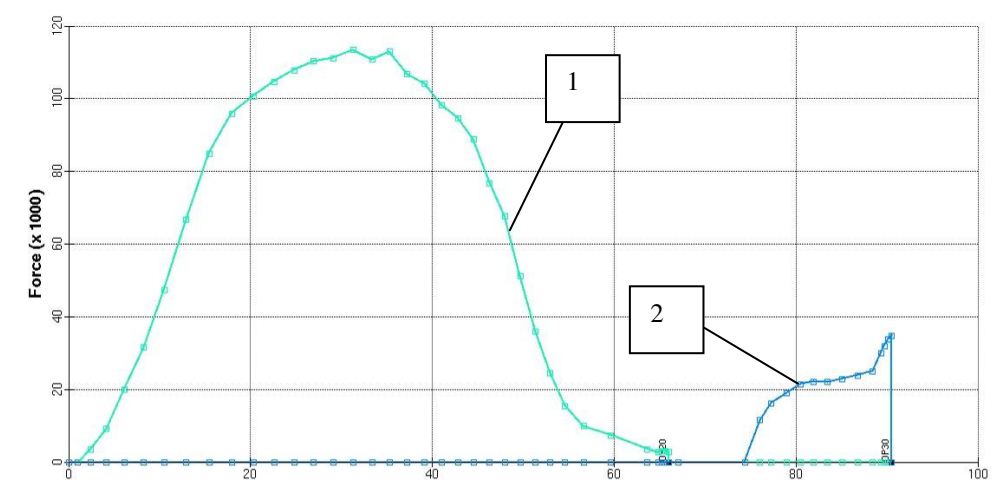

Rys. 22. Siły kształtowania, gdzie: 1 – w pierwszej operacji tłoczenia, 2 – w drugiej operacji przetłaczania; na osi rzędnych siła [kN], a na osi odciętych czas [s]

*Fig. 22. Forming forces, where: 1 – in the first drawing operation, 2 – in the second redrawing operation; force on the ordinate axis [kN] and time on the abscissa axis [s]* 

## **3.5. Tłoczenie półkolan wentylacyjnych**

 Do produkcji półkolan wentylacyjnych wybrano technologię tłoczenia, okrawania, spawania z dwóch połówek jednego kolana i kształtowanie rowka na żłobiarce (do mocowania uszczelki).

 Symulację kształtowania wykonano w programie AutoForm (nie mniej jednak moduł Die Designer programu PamStamp pozwala podobnie zrealizować symulację). Moduł Geometry generator programu AutoForm pokazano na rys. 23 (wraz z gotowymi wirtualnymi narzędziami do procesu tłoczenia półkolan). Ze względu na zaplanowany program produkcji, zaprojektowano wirtualny tłocznik pojedynczy i jednoczesny (w przypadku wspomnianego wyrobu podwójny).

Materiał wyjściowy dla obu wariantów tłoczników pokazano na rys. 24 (wraz z przyjętym kierunkiem walcowania). Z bazy materiałów wirtualnych wczytano na potrzeby symulacji stal DX54D (analogicznie jak w 3.1).

 Parametry kształtowania są następujące: współczynnik tarcia 0,1, siła dociskacza – 400 kN (przyrząd pojedynczy) i 600 kN (przyrząd jednoczesny), prędkość przesuwu stempla – 65 mm/min. Jako wyjściową siatkę dla blachy przyjęto elementy trójkątne o boku 42,5 mm z potrójnym remesh'em.

 Na rys. 25 pokazano przykładowe wyniki dla obu wariantów wykonania, a na rys. 26 siły tłoczenia.

### *3.5. Drawing of ventilation semi-elbows*

 *The technology of drawing, trimming, welding of one elbow from two halves, and forming of a groove on a grooving machine (for fastening of the seal) was selected for the production of ventilation semi-elbows.* 

 *Simulation of forming was performed in the AutoForm program (nevertheless, the Die Designer module of the PamStamp program makes it possible to conduct a similar simulation). The Geometry generator module of the AutoForm program has been shown on fig. 23 (along with ready virtual tools for the semi-elbow drawing process). On account of the planned production program, a virtual single and tandem die was designed (in the case of the aforementioned product, a double die). The initial material for both dies has been shown on fig. 24 (along with the accepted rolling direction). DX54D grade steel was input from the virtual material base for the needs of the simulation (analogously as in the case of 3.1).* 

 *Forming parameters are as follows: friction coefficient 0.1, blankholder force - 400 kN (single die) and 600 kN (tandem die), punch feed rate – 65 mm/min. Triangular elements with a side of 42.5 mm with triple remeshing were accepted as the initial mesh for the sheet. Fig. 25 shows exemplary results for both variants of production, and fig. 26 shows drawing forces.* 

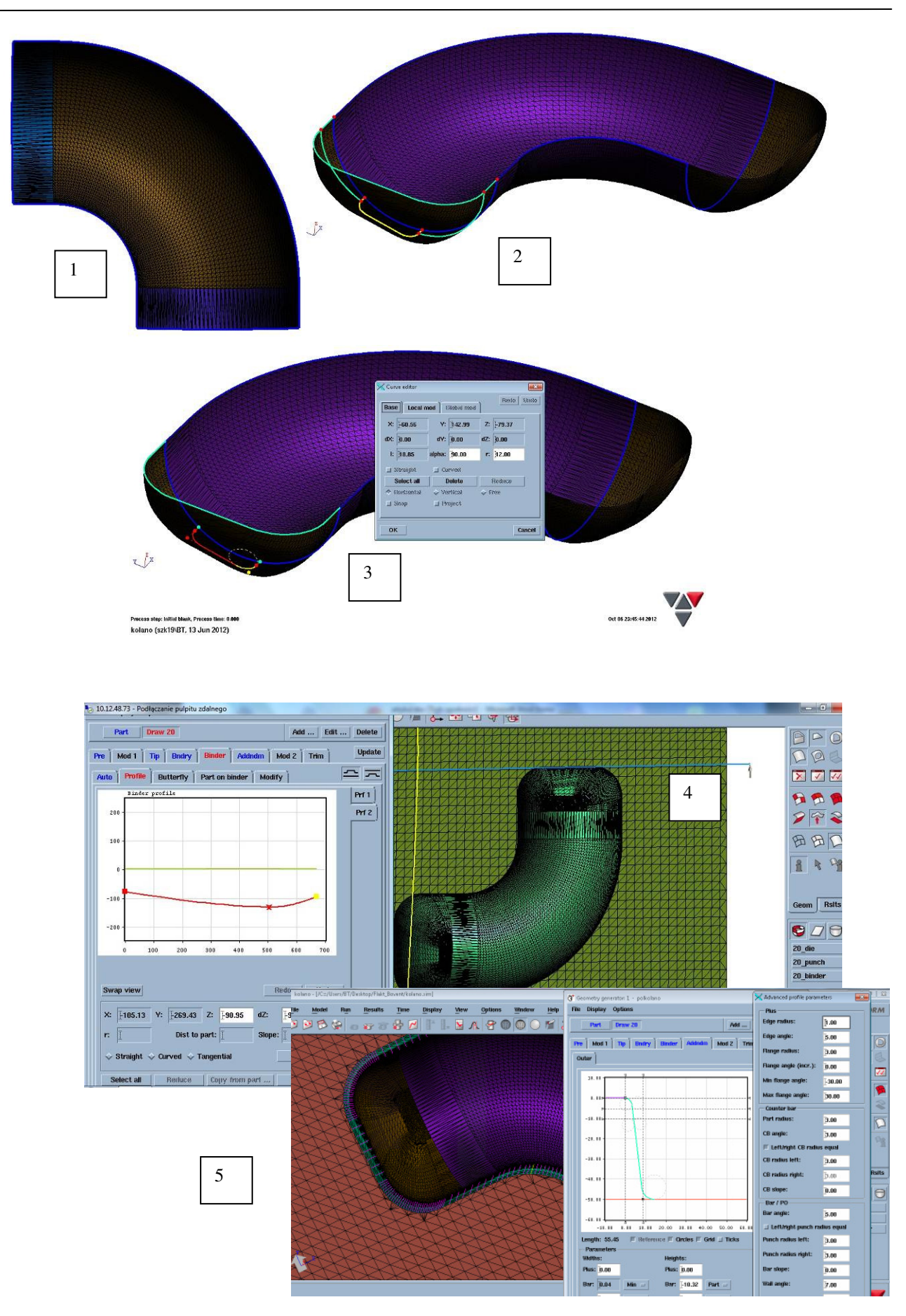

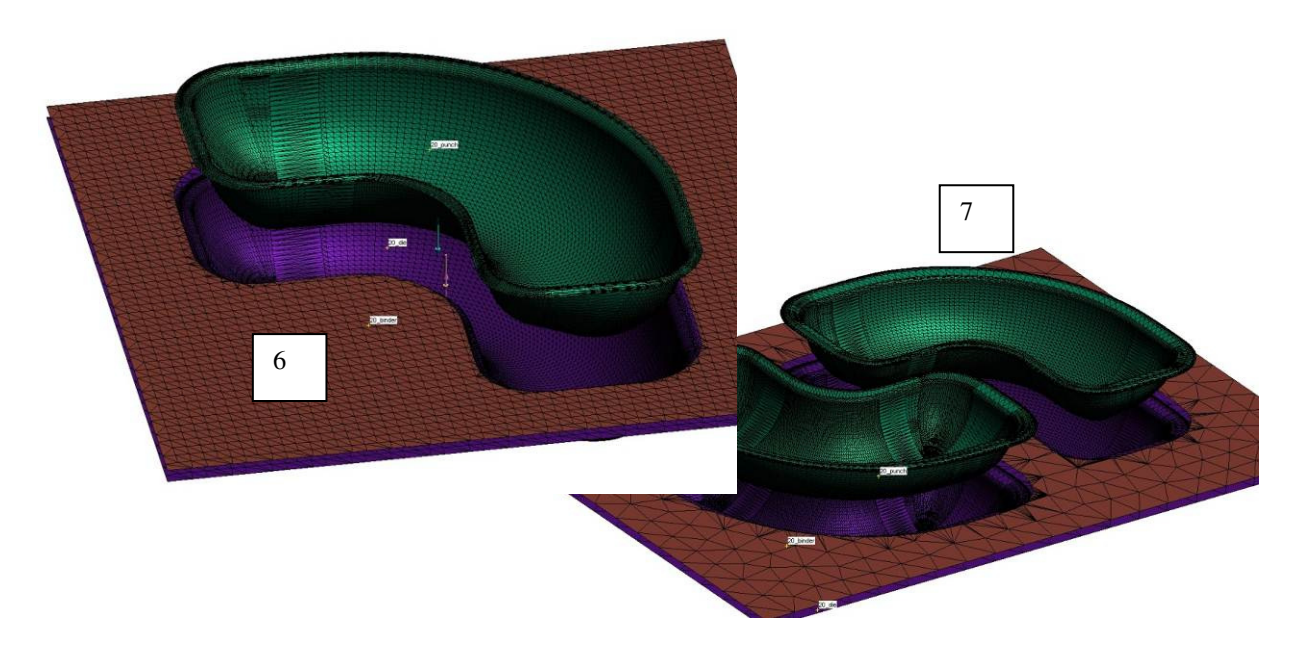

Rys. 23. Możliwości modułu Geometry generator programu AutoForm, gdzie: 1-5 etapy projektowania narzędzi, 6-7 wirtualne tłoczniki do kształtowania połówek kolana wentylacyjnego

*Fig. 23. The capabilities of the Geometry generator module of the AutoForm program, where: 1-5 stages of tool design, 6-7 virtual dies for forming halves of the ventilation elbow* 

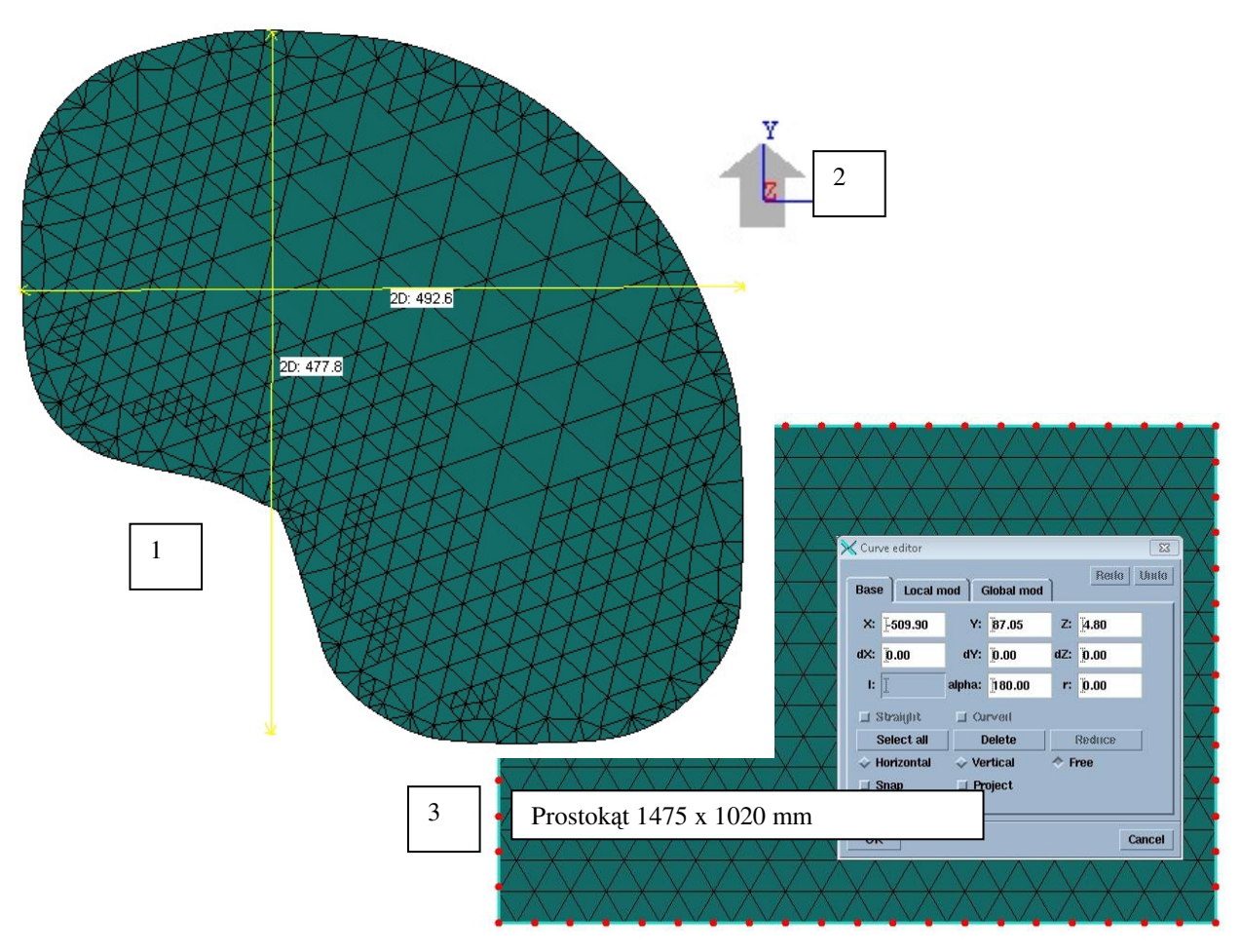

Rys. 24. Orientacyjne wymiary wykrojek do symulacji tłoczenia z użyciem tłocznika pojedynczego (1) oraz podwójnego (3), 2 – kierunek walcowania w stosunku do płaszczyzny blachy *Fig. 24. Approximate dimensions of blanks for the drawing simulation with the use of a single die (1)* 

*and double die (3), 2 – rolling direction relative to the sheet plane* 

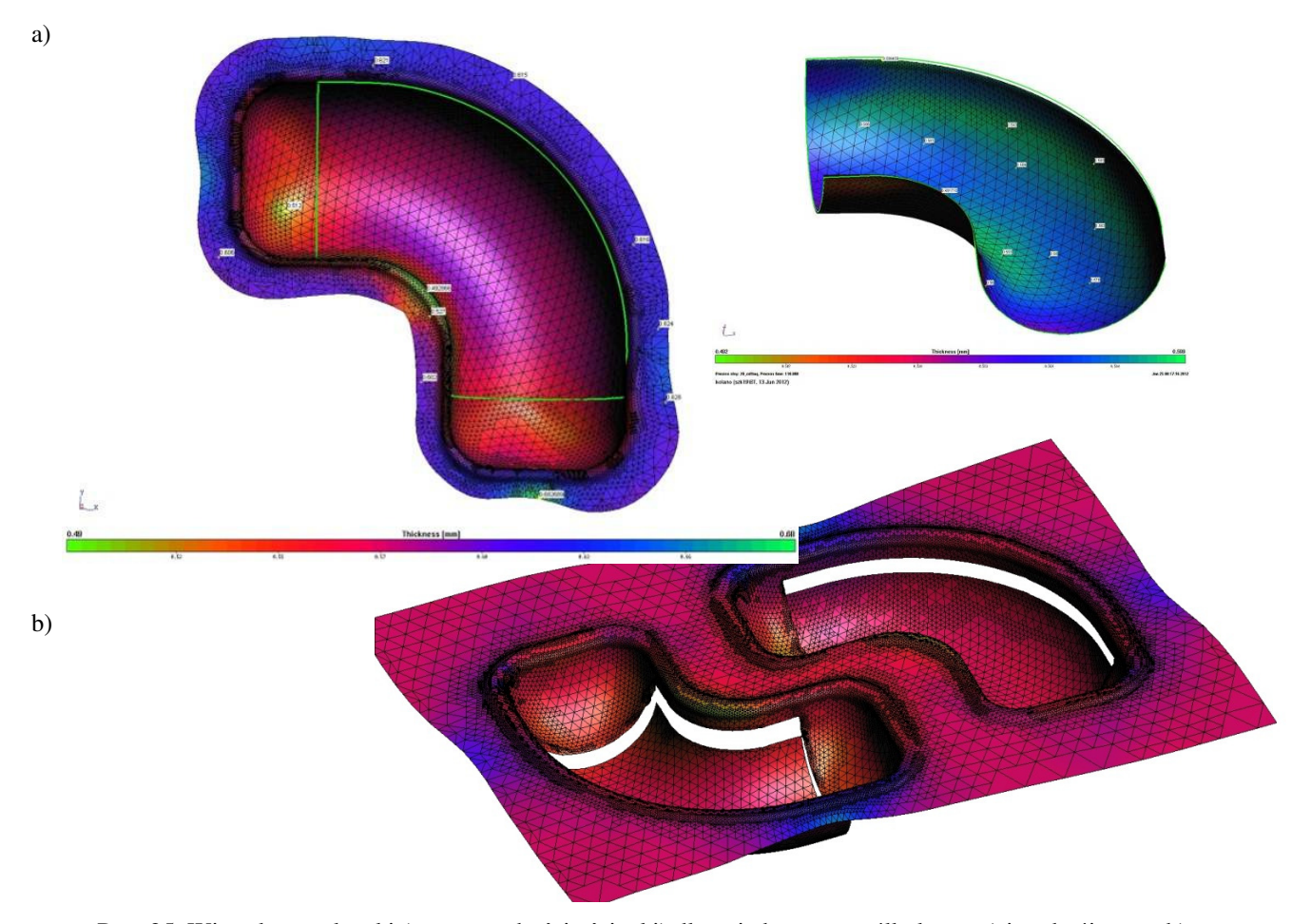

Rys. 25. Wirtualne wytłoczki (wraz z grubością ścianki) dla pojedynczego półkolana - a) i podwójnego - b) *Fig. 25. Virtual drawpieces (with wall thickness) for a single semi-elbow – a) and double semi-elbow – b)* 

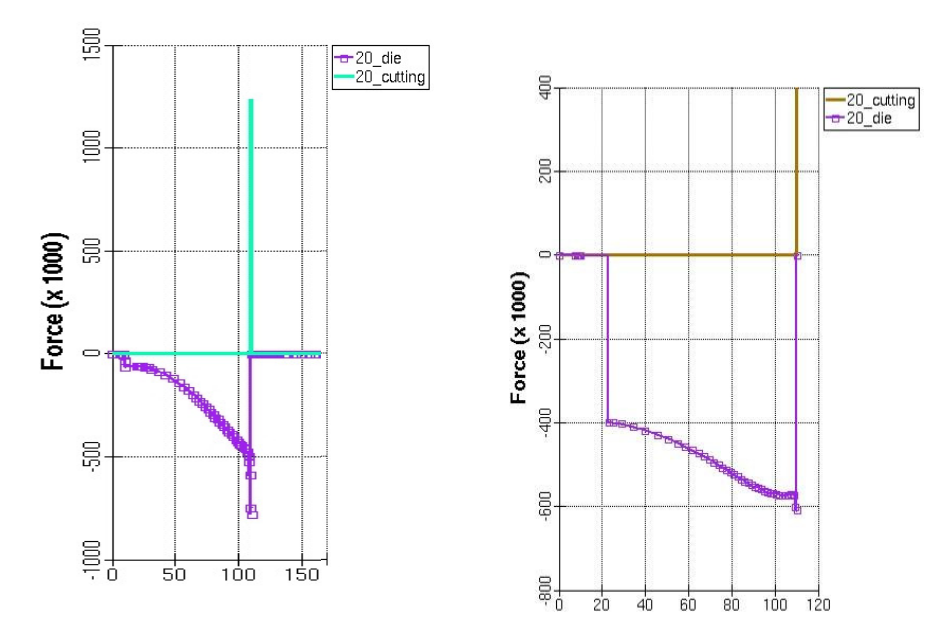

Rys. 26. Siły tłoczenia (wartości ujemne – liczone dla matryc) oraz siły okrawania (wartości dodatnie) dla tłocznika pojedynczego – a) i podwójnego – b); na osi rzędnych siła w [kN], na osi odciętych czas [s] *Fig. 26. Drawing forces (negative values – calculated for dies) and trimming forces (positive forces) for the a single die – a) and double die – b); force on the ordinate axis in [kN] and time on the abscissa axis [s]* 

## **4. PODSUMOWANIE**

Da każdego z przedstawionych wyrobów wynikających z potrzeb zakładów przemysłowych opracowano procesy technologiczne w parciu o wyniki symulacji. Określono przy użyciu programów PamStamp i AutoForm parametry kształtowania, które po skorygowaniu mogą służyć jako wyjściowe do prób doświadczalnych. Na podstawie przebiegu sił można wytypować maszyny do obróbki, a na podstawie wymiarów materiału wyjściowego, określić skomplikowanie i liczbę narzędzi oraz wielkość przyrządu, gabaryty stołu pras i ich skoku.

W pkt. 3.1 wykazano, że nawet stal żaroodporną można kształtować rolką, a wyniki przykładowo minimalnej grubości blachy na dnie rowka są zadowalające i na tej podstawie można wytypować maszyny (profilarkę, zwijarkę) do wykonania wyrobu.

 W pkt. 3.2 przedstawiono czterooperacyjne kształtowanie stożków. Zaprojektowano wstępnie tłoczniki, które pozwalają na podstawie wyników symulacji na poprawne wykonanie wyrobu końcowego o geometrii zgodnej z przewidywaną.

 Określone w wyniku symulacji w pkt. 3.3 jak i w 3.4 wytłoczki wirtualne pozwalają na otrzymanie informacji o liczbie przyrządów i ich niezbędnej dokładności.

 Pokazana w pkt. 3.5 metoda projektowania narzędzi wirtualnych w programach do symulacji pozwala otrzymać prawidłowe wirtualne wytłoczki zarówno dla wariantu pojedynczego, jak i podwójnego (czyli dla przyrządów do wytwarzania pojedynczej i dwóch wytłoczek w jednym zabiegu).

 Jak wykazano w artykule symulacje w programach AutoForm i PamStamp mogą być z powodzeniem zastosowane jako metoda wspomagająca projektowanie przyrządów i wytwarzanie wyrobów na zlecenie przedsiębiorstw przemysłowych.

## *4. CONCLUSION*

 *For each of the presented products resulting from the needs of industrial establishments, technological processes were developed on the basis of simulation results. Using the PamStamp and AutoForm programs, forming parameters were determined, which, after correction, can serve as starting parameters for experimental tests. Based on the course of forces, machines for processing can be selected, and on the basis of the dimensions of the starting material, the complexity and number of tools as well as the size of the die, dimensions of the press tables, and their pitch can be determined.* 

 *In point 3.1, it was shown that even heat resistant steel can be formed using a roller, and the results for the example of a sheet of a* minimum thickness at the bottom *the groove are satisfactory, and on their basis, machines for production can be selected (roll formers, winding machines).* 

*In point 3.2, four-operational forming of cones was presented. Dies were initially designed, which make it possible to correctly produce a final product with geometry in accordance with the predicted geometry on the basis of simulation results.* 

 *The virtual drawpieces defined as a result of the simulations in point 3.3 and 3.4 make it possible to obtain information on the number of tools and their required accuracy.* 

*The method of designing virtual tools in simulation programs shown in point 3.5 makes it possible to obtain correct virtual drawpieces for the single variant as well as for the double variant (thus, for instruments for production of one and two drawpieces in one operation).* 

*As shown in the article, simulations in the AutoForm and PamStamp programs can be successfully applied as a method for supporting the design of tools and production of products on the order of industrial enterprises.* 

# **LITERATURA /** *REFERENCES*

- [1] Romanowski W.P.: Tłoczenie na zimno. Wydawnictwa Naukowo-Techniczne, Warszawa 1964 s. 178-179.
- [2] Manual programu PamStamp, wersja elektroniczna, 2009–2012.
- [3] Manual programu AutoForm, wersja elektroniczna, 2009–2012.
- [4] Pawlicki M., Drenger T.: Analiza porównawcza wyników symulacji komputerowej procesów kształtowania wyrobów cienkościennych. Obróbka Plastyczna Metali 2011 t. XXII nr 1 s. 57-74.
- [5] Nowacki Ł., Pawlicki M., Polak S.: Symulacje procesu kształtowania obrotowego materiałów trudno odkształcalnych. Obróbka Plastyczna Metali 2011 t. XXII nr 3 s. 191-208.
- [6] Drenger T., Pawlicki M.: Nowoczesne systemy docisku blachy w procesie tłoczenia. Obróbka Plastyczna Metali 2011 t. XXII nr 2 s. 83-109.
- [7] Drenger T., Nowacki Ł., Gądek T., Frąckowiak S., Pawlicki M.: Kształtowanie obrotowe wyrobów z materiałów trudno odkształcalnych. Projektowanie i Konstrukcje Inżynierskie 2011 (49) t. 10 s. 12-17.
- [8] Pawlicki M.: Symulacja zużycia narzędzi wykorzystująca program AutoForm. Obróbka Plastyczna Metali 2012 t. XXIII nr 2, s. 115-128.